Formation au dispositif d'assistance aux communes pour la gestion des listes électorales et à l'outil Elire

Les préfectures : interlocutrices des communes

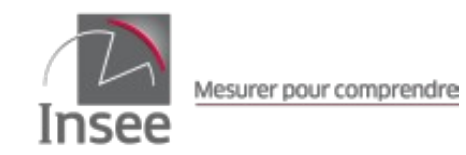

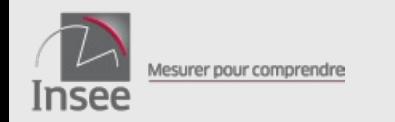

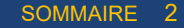

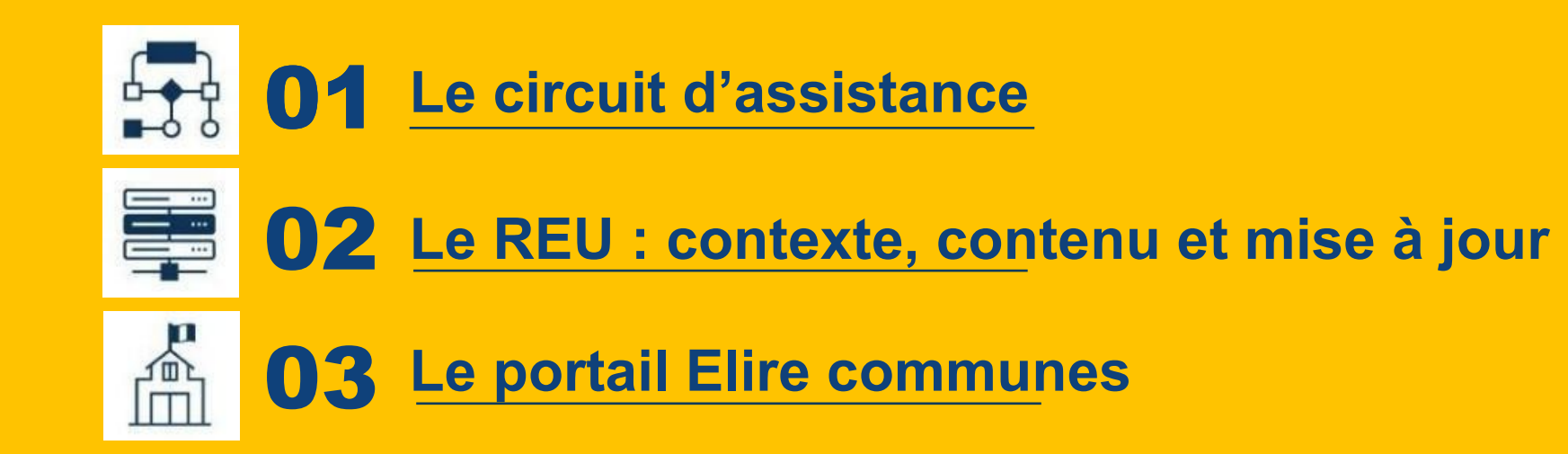

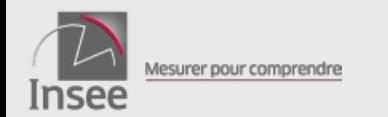

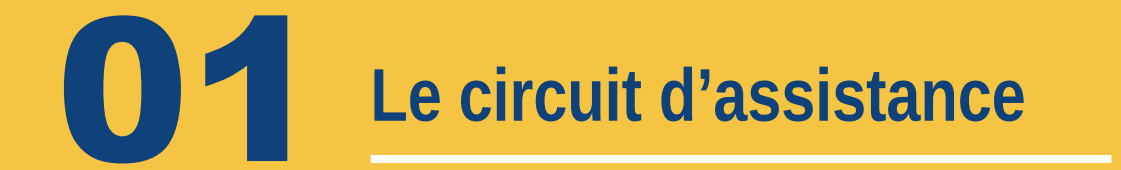

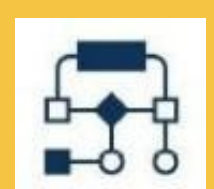

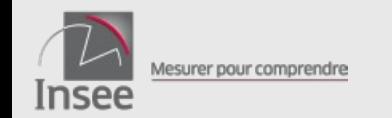

#### **Le circuit d'assistance**

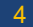

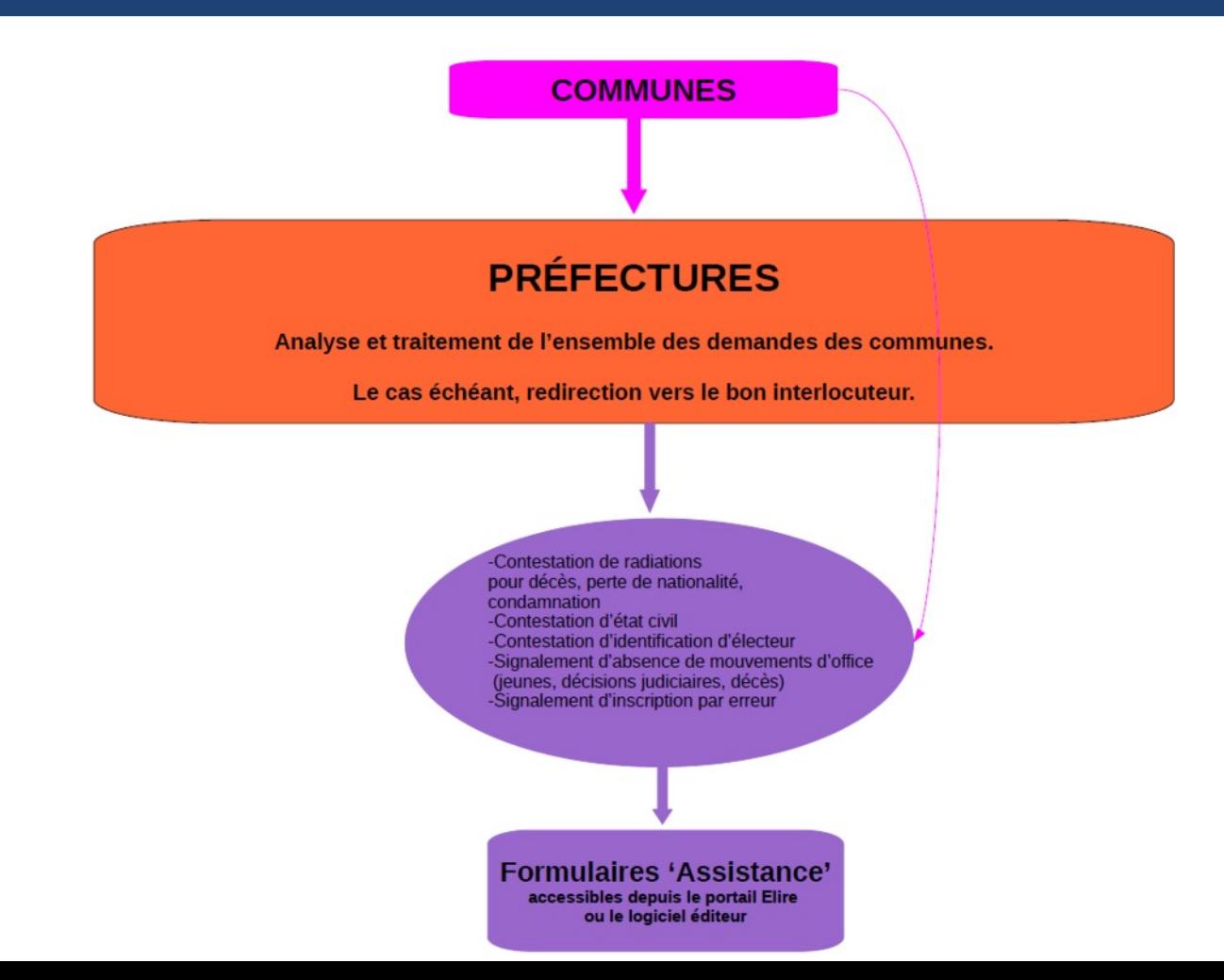

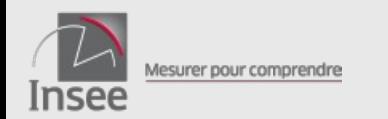

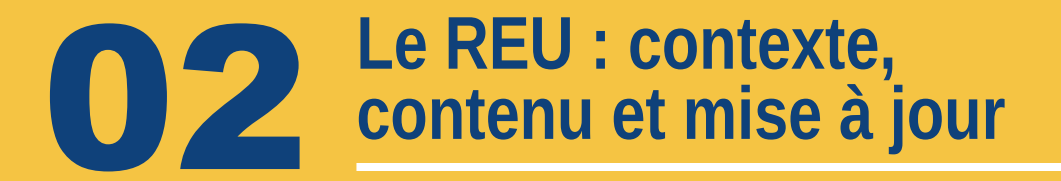

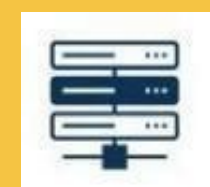

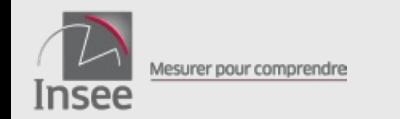

**Le REU : contexte, contenu et mise à jour**

6

# **Le contexte**

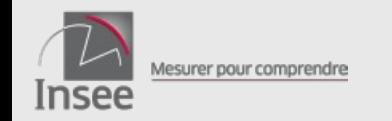

#### **Les principales dates de mise en place**

- Août 2016 : loi n° 2016-1048 rénovant les modalités d'inscription sur les listes électorales et instaurant le REU
- Mai 2018 : décret n° 2018-343 portant création du traitement automatisé des données du REU
- Fin 2018 début 2019 : initialisation et mise en service du REU
- Décembre 2019 : loi n° 2019-1461 qui instaure la déterritorialisation des procurations
- Janvier 2022 : intégration des procurations dans le REU

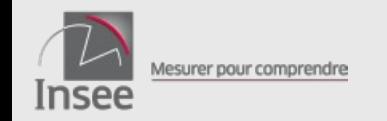

#### **Le Ministère de l'Intérieur est responsable du processus électoral**

#### **Responsabilités des préfectures dans le processus :**

- contrôler le respect par les communes des dispositions relatives à la tenue des listes électorales
- déclarer les scrutins locaux
- assurer l'assistance auprès des communes

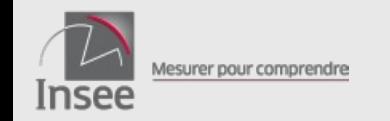

## **L'Insee est responsable du système de gestion du REU**

#### **Le système de gestion permet de :**

- identifier l'électeur au RNIPP à partir de l'état civil déclaré
- prendre en compte dans le REU les inscriptions, les radiations, les procurations ou les informations ayant un impact sur les listes (décès, incapacités, jeunes, naturalisations, etc)
- contrôler l'unicité d'inscription, contrôler les demandes de création de procurations
- proposer un outil de gestion (Elire) aux communes/préfectures, des API (programmes informatiques) aux éditeurs de logiciels et des fonctionnalités d'échange avec les administrations partenaires

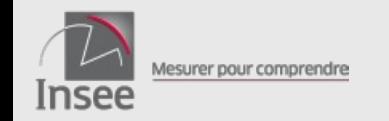

# **Les communes échangent avec le REU**

#### **Responsabilités des communes dans le processus :**

- apprécier la conformité des éléments fournis
- apprécier la réalité de l'attache communale
- respecter le délai d'instruction des demandes d'inscription
- soumettre les prescriptions d'inscription, de radiation et de procuration à l'Insee
- faire figurer sur les listes les informations nécessaires
- éditer et publier les listes conformément au code électoral
- préparer et organiser les scrutins

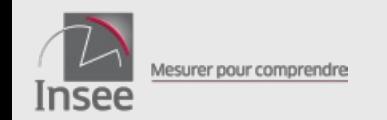

## **Quelques chiffres**

- 48.8 millions d'électeurs inscrits sur une liste électorale en France (au 09/03/22, hors Nouvelle-Calédonie) :
	- 47,05 millions d'électeurs inscrits sur liste principale en commune
	- 1,4 million d'électeurs inscrits sur liste consulaire - 320 000 électeurs inscrits sur au moins une des deux listes complémentaires
- Près de 3,3 millions d'électeurs ont établi une procuration pour au moins un des tours des élections présidentielle et législative en 2022, soit 6,7 % des électeurs

Inscriptions et radiations entre le 24 mai 2021 et le 9 mars 2022

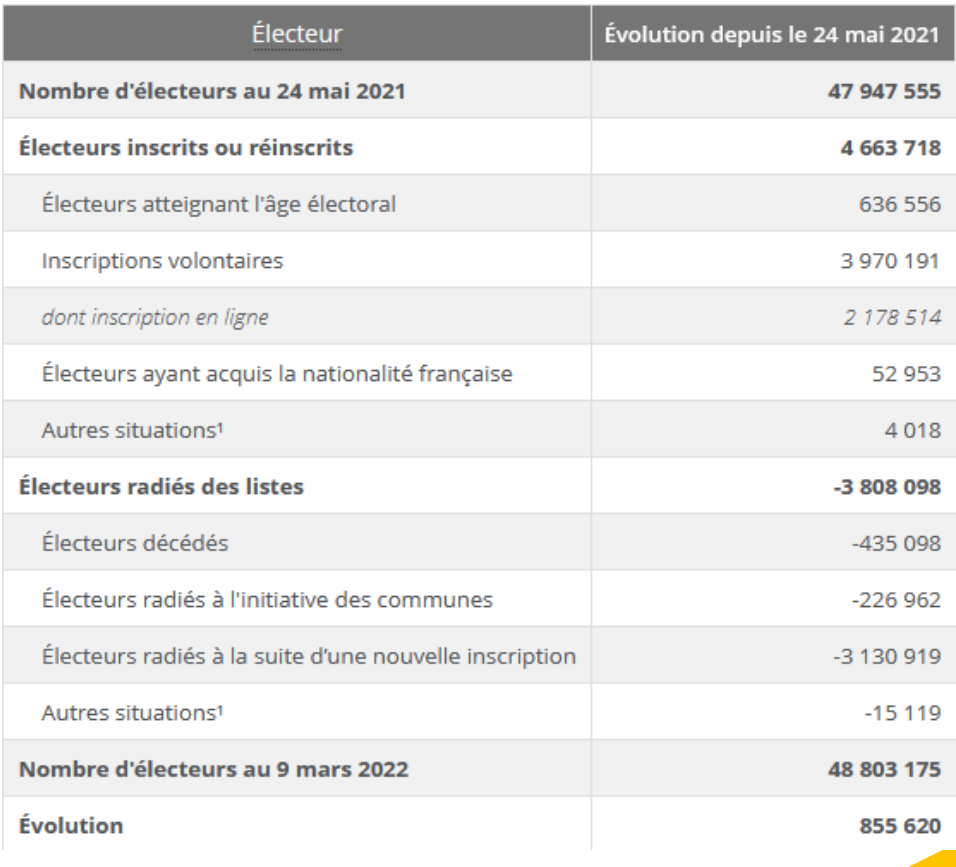

Champ : France hors Nouvelle-Calédonie.

*Source : Répertoire électoral unique, données au 9 mars 2022.* 

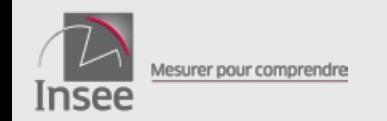

# **L'initialisation du REU**

- 1ère étape : Récupération des listes électorales communales déposées dans e-listelec
- 2ème étape : Alignement de l'état civil des listes communales sur celui du RNIPP
- 3ème étape : Repérage des inscriptions multiples

Les communes devaient valider la version initiale du REU avant le 20 décembre 2018.

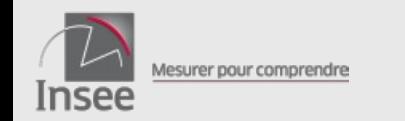

# **Quelles informations sont contenues dans le REU?**

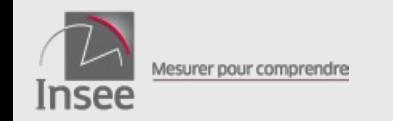

## **Les données individuelles : état civil de l'électeur**

- Numéro National d'Electeur (NNE) : *numéro aléatoire pérenne et permanent, attribué par le système*
- Nom, prénoms, date de naissance, sexe et lieu de naissance : *données de l'état civil du Répertoire National d'Identification des Personnes Physiques (RNIPP), vérifiées par le système au moment de l'inscription, mises à jour automatiquement en cas de changement d'état civil officiel*
- Nom d'usage : *Attention, il ne provient pas du RNIPP, il permet uniquement de faire apparaître un autre nom en complément du nom officiel*
- Nationalité : *information vérifiée par la commune lors de l'inscription, n'est pas contenue dans le RNIPP*

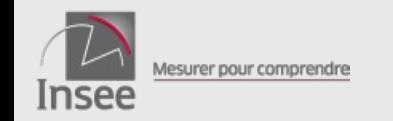

#### **Les données individuelles : situation électorale**

- Rattachement à une commune par type de liste (LP, LCM, LCE) ou à un consulat
	- rattachement actif : cas général
	- rattachement inactif : mineurs inscrits d'office (jusqu'à leur majorité)
- Procurations :
	- en tant que mandant
	- en tant que mandataire dans la commune (ou le consulat) de rattachement
- Incapacités avec perte de droits de vote (décès, condamnation, perte de nationalité)

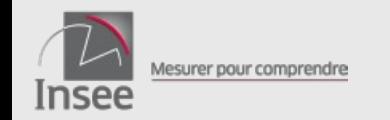

#### **Les données individuelles : adresses et coordonnées de contact**

- adresse de rattachement *(utilisée pour l'envoi de la carte électorale)*
- adresse de contact *(si différente de l'adresse de rattachement, utilisée pour l'envoi de la propagande)*
- adresse électronique
- numéros de téléphone

*L'indication d'une adresse de contact, d'une adresse électronique et/ou de numéros de téléphone est facultative.*

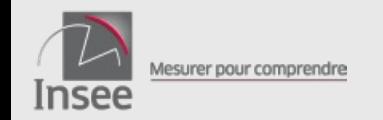

#### **Les bureaux de vote :**

- code, libellé, adresse
- correspondance avec les cantons, les circonscriptions législatives et métropolitaines

A chaque électeur rattaché à la commune doit être affecté :

- un bureau de vote
- un numéro d'ordre dans le bureau de vote

*Affectation séquentielle en régime courant Renumérotation périodique par ordre alphabétique*

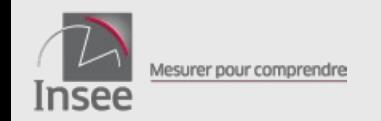

- **Le REU = la liste des électeurs** 
	- liste des individus du REU rattachés à la commune, ayant un rattachement actif ou inactif
	- évolue « en temps réel » au fur et à mesure des inscriptions et radiations

- La liste électorale arrêtée
	- associée à un scrutin : liste des électeurs qui peuvent voter à ce scrutin, selon les règles du code électoral
	- en cas d'absence de scrutin dans l'année : liste des électeurs dont le rattachement est actif à la date de constitution de la liste
- Le tableau des inscriptions et radiations (dit « des mouvements ») récapitulatif des inscriptions et radiations depuis le dernier arrêt des listes
- La liste d'émargement
	- liste à imprimer pour la tenue du scrutin (présence des procurations et mentions éventuelles)
- Le tableau des procurations
	- récapitulatif des procurations valides pour le scrutin
- La liste pour la propagande
- La liste des électeurs actifs

liste à fournir lors des demandes de consultation des listes électorales

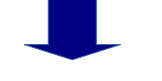

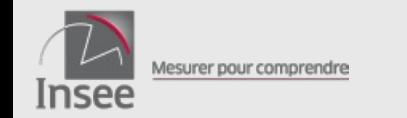

# **Quels types de modifications peuvent faire les communes dans le REU?**

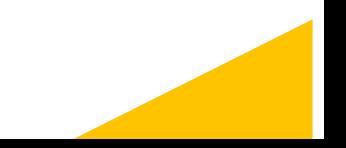

19

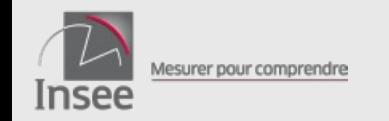

#### **Elles peuvent modifier directement** *(sans validation)*  **dans le REU sur la fiche électeur**

- adresse de rattachement *(rectification de l'adresse),* coordonnées de contact
- bureau de vote
- nom d'usage
- nationalité *(pour les ressortissants européens non français)*

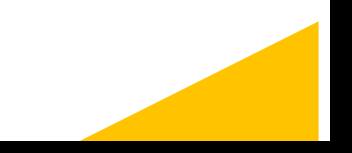

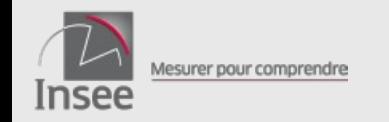

#### **Elles peuvent gérer leurs bureaux de vote**

La commune définit les bureaux de vote dans le REU. Elle peut :

- ajouter/supprimer un bureau de vote dans la liste des bureaux de vote
- modifier les caractéristiques d'un bureau de vote code (4 caractères alphanumériques) libellé adresse correspondance avec canton, circonscriptions législative et métropolitaine
- réaffecter les électeurs dans les bureaux de vote
- refaire la numérotation par ordre alphabétique dans le bureau de vote (attention : conséquence sur les numéros portés sur les cartes électorales)

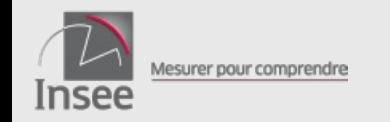

#### **Elles ne peuvent pas modifier l'état civil des électeurs**

Une demande de rectification d'état civil doit être formulée pour mise à jour du RNIPP : s'il est donné suite, le REU sera corrigé automatiquement

La demande de correction doit être adressée à l'Insee :

- Pour les nés en France, via service-public.fr (<https://www.service-public.fr/particuliers/vosdroits/R49454>) ou par courrier
- Pour les nés à l'étranger, via le formulaire d'assistance disponible dans Elire ou par courrier

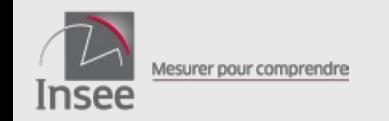

#### **Elles ne peuvent pas modifier la capacité électorale des électeurs**

Une demande de rectification doit être signifiée à l'Insee : s'il est donné suite, le REU sera corrigé automatiquement

La demande de correction doit être adressée à l'Insee via le formulaire d'assistance disponible dans Elire

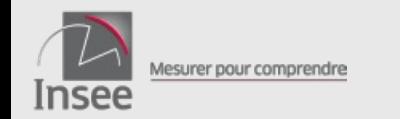

# **Comment le REU est-il mis à jour ?**

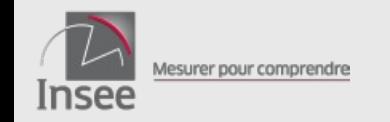

# **Le REU est mis à jour en continu**

- à partir des décisions d'inscription ou de radiation prises par le maire ;
- à partir d'informations permettant de procéder aux inscriptions et radiations d'office par le système de gestion du REU prévues par le code électoral ;
- à partir des demandes de création et d'annulation de procurations faites en ligne ou par Cerfa.

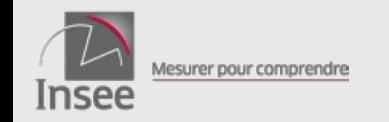

## **La mise à jour du REU suite aux décisions du maire**

A réception d'une demande d'inscription validée, le système de gestion procède à différentes vérifications :

● Identification de l'électeur

*si l'électeur est déjà présent dans le REU, le numéro national d'électeur a pu être repéré dans la phase d'instruction de la demande si ce n'est pas le cas, un traitement d'identification sera exécuté pour retrouver le numéro d'électeur ou lui en attribuer un si l'électeur ne figurait pas déjà dans le REU* 

• Vérification de la capacité électorale

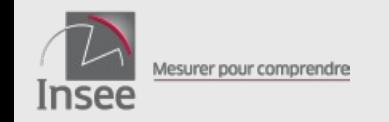

## **La mise à jour du REU suite aux décisions du maire**

#### A réception d'une demande de radiation validée,

le système de gestion vérifie que l'électeur n'a pas déjà été radié par une procédure concurrente (radiation d'office).

*La phase d'identification est inutile dans le cas d'une radiation, car la demande porte nécessairement sur un électeur identifié a priori.* 

#### Inscription et radiation

A l'issue du traitement, le système notifie à la commune la suite donnée :

- inscription ou radiation prise en compte dans le REU
- ou échec de la prise en compte, avec indication du motif (décès, incapacité électorale, inscription plus récente dans une autre commune)

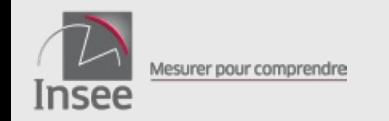

## **Les demandes d'inscription en ligne**

• Un citoyen peut remplir une demande d'inscription en ligne pour n'importe quelle commune de France

<https://www.service-public.fr/particuliers/vosdroits/R16396>

- La demande est transmise automatiquement au REU qui créera une demande d'inscription pour la commune concernée
- La commune est notifiée de cette demande et doit l'instruire comme une demande volontaire faite en mairie
- Environ 55 % des demandes d'inscription volontaire sont faites en ligne

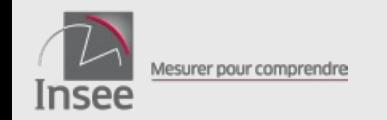

#### **Les procurations**

- Les mairies doivent saisir dans le REU les demandes de procurations reçues par Cerfa. Le système de gestion procède à l'ensemble des contrôles avant de créer la procuration (situation électorale, plafonnement du nombre de procurations, etc.)
- Un citoyen peut également faire une demande de procuration en ligne et la faire valider par un personnel habilité (officier ou agent de police judiciaire, agent du ministère de l'Europe et des affaires étrangères)

<https://www.maprocuration.gouv.fr/>

Après validation, et à l'issue des contrôles par le système de gestion, elle sera créée d'office dans le REU

Environ 69 % des procurations sont demandées en ligne

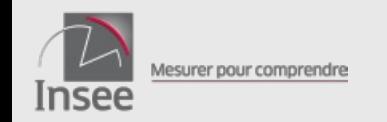

#### **Interroger sa situation électorale**

• Sur le site service-public.fr, il est également possible de vérifier son inscription sur les listes électorales et de télécharger une attestation d'inscription (notamment pour les candidats aux élections) :

<https://www.service-public.fr/particuliers/vosdroits/services-en-ligne-et-formulaires/ISE>

- Depuis janvier 2022, le site permet également :
	- **de récupérer son numéro national d'électeur ;**

- **de retrouver le détail des procurations** que l'électeur détient en tant que mandataire ou a donné en tant que mandant.

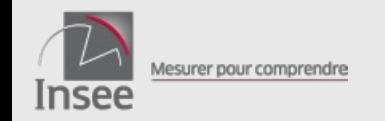

#### **La mise à jour du REU suite à la prise en compte des inscriptions d'office**

- inscription d'office des jeunes
- inscription d'office des personnes ayant acquis la nationalité française
- inscription d'office suite à décision judiciaire

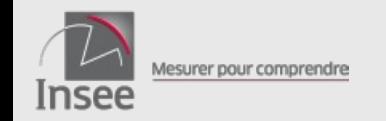

## **La mise à jour du REU suite à la prise en compte des inscriptions d'office**

#### Le système procède directement aux inscriptions d'office dans le REU,

- sur la base des informations qu'il reçoit des administrations détenant l'information,
- dès lors qu'il a réussi à identifier la personne à partir de l'état civil transmis.

La commune est avisée de ces inscriptions.

Si l'électeur n'a pas été identifié, le dossier est transmis à la commune sous forme d'une demande d'inscription à instruire.

Dans tous les cas, la commune doit compléter l'inscription ou le dossier de demande en affectant un bureau de vote à l'électeur. Si la commune estime que l'électeur n'a pas (plus) d'attache communale, il lui appartient de le radier.

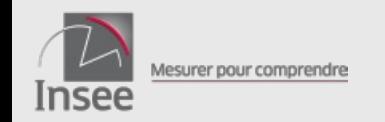

## **La mise à jour du REU suite à la prise en compte des radiations d'office**

- radiation pour inscription sur une autre liste électorale
- radiation pour décès ou incapacité
- radiation suite à décision judiciaire

Le système procède directement à la radiation des personnes concernées dans le REU

- sur la base des informations qu'il reçoit des administrations détenant l'information ou suite à l'inscription d'un électeur dans une autre commune.
- La commune est avisée de ces radiations.

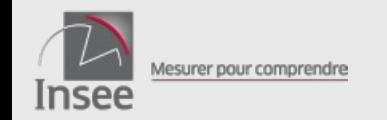

#### **Les mentions « ne vote pas dans la commune »**

• Concerne les électeurs votant à l'étranger pour les élections européennes (ou les détenus lors de certaines élections)

La gestion de la mention est prise en charge par le système dès que l'information est reçue des autorités électorales des autres états membres (ou de l'autorité pénitentiaire).

• La suppression de la double inscription liste communale/liste consulaire supprime les autres mentions

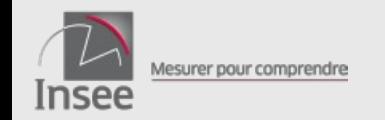

## **La période préélectorale**

- Pour chaque scrutin est définie la « période préélectorale » : entre le 6ème vendredi précédant le scrutin (ou le 1<sup>er</sup> tour) et le jour du dernier tour prévu
- Si une inscription est validée par le maire pendant la période préélectorale :
	- si le dossier est déclaré complet avant le début de la période préélectorale ou s'il relève de l'article L30, l'inscription est prise en compte immédiatement dans le REU : l'électeur figurera sur la liste électorale associée au scrutin
	- sinon, la demande reste en « Traitement Insee Attente lendemain scrutin du JJ/MM/AAAA » jusqu'au lendemain de la fin de la période préélectorale et l'électeur ne figurera pas sur la liste électorale associée au scrutin

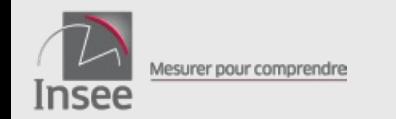

# **Quelles sont les modalités d'accès au REU?**
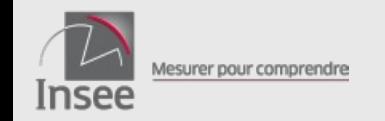

# **L'accès au REU pour les mairies**

2 modes d'accès pour mettre à jour et consulter le REU :

- par le portail Elire proposé par l'Insee : [https://repertoire-electoral.insee.fr](https://repertoire-electoral.insee.fr/) besoin d'une connexion Internet fonctionnalités limitées à la gestion du REU dans la commune
- par l'intermédiaire d'un logiciel de gestion communale le logiciel peut apporter des fonctionnalités complémentaires et/ou une intégration dans un environnement commun à d'autres procédures

Si les données sont différentes dans les 2 environnements, c'est qu'il y a sans doute un problème de synchronisation du logiciel avec le REU. La mairie doit alors être orientée vers son éditeur de logiciel.

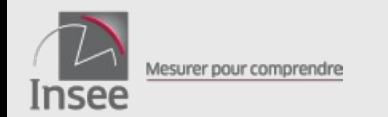

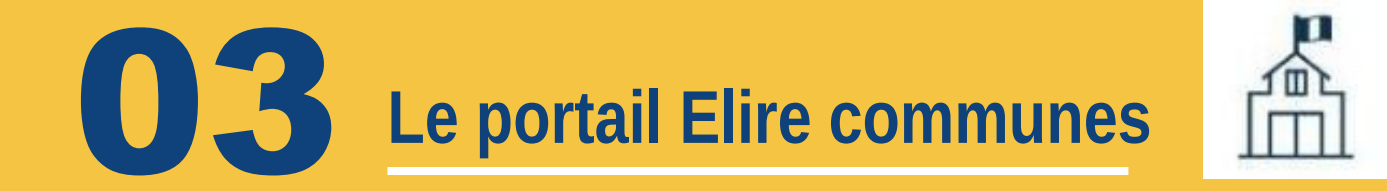

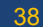

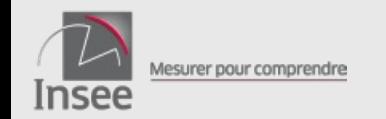

## **L'assistance**

Les formulaires d'Assistance traités par l'équipe Insee – REU sont accessibles dans le portail Elire ou le logiciel éditeur.

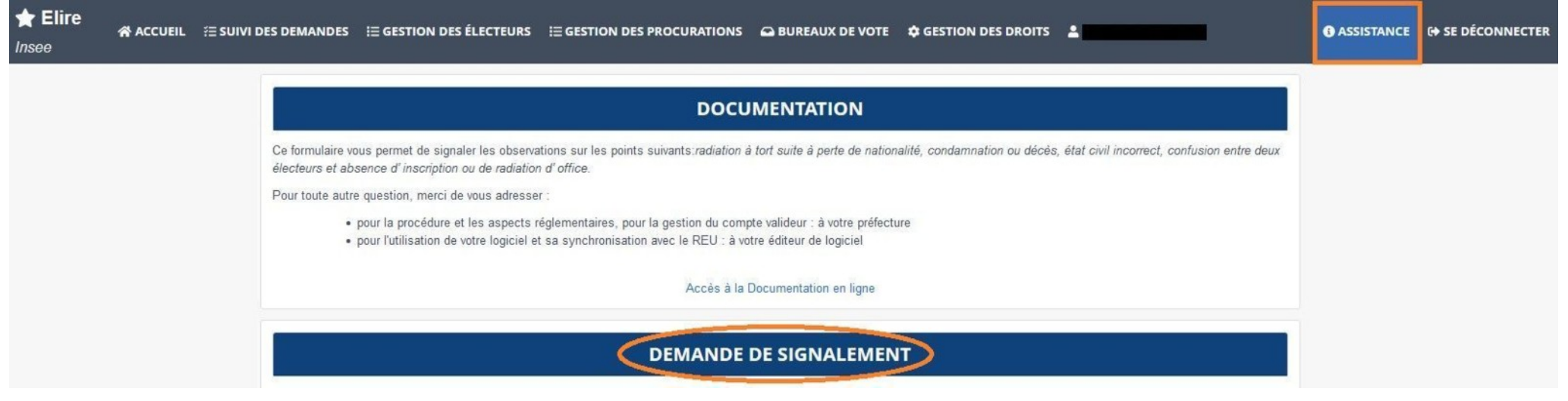

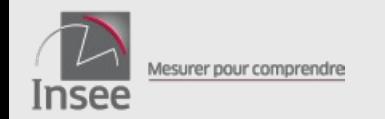

## **L'assistance**

Les différents types de formulaires d'assistance

#### **DEMANDE DE SIGNALEMENT**

#### Je conteste la radiation d'un électeur

O Je conteste la radiation ou l'incapacité pour perte de nationalité ou condamnation d'un électeur.

○ Je conteste la radiation pour décès d'un électeur

#### Je conteste l'identification d'un électeur

O J'estime qu'il y a confusion entre l'électeur et un autre individu

Je signale l'absence dans le REU de mouvements d'office attendus et datant de plus de deux mois

○ Absence d'un décès

○ Absence d'une décision de justice

○ Absence d'un jeune

Je signale une erreur d'inscription

○ L'électeur a été inscrit par erreur dans ma commune

Je conteste l'état civil d'un électeur et j'estime que l'état civil de l'électeur est à corriger

NB: Vous pouvez modifier vous-même le nom d'usage des électeurs figurant dans le Répertoire électoral unique (REU), car il ne fait pas partie des éléments de l'état civil qui sont contrôlés pour garantir l'identification.

C L'électeur est né en France hors Nouvelle-Calédonie

○ L'électeur est né à l'étranger ou en Nouvelle-Calédonie et inscrit sur liste principale

○ L'électeur est né à l'étranger ou en Nouvelle-Calédonie et inscrit sur liste complémentaire

#### **FORMULAIRE D'ASSISTANCE**

#### **Contestation Etat-Civil**

La demande de correction est à effectuer par l'électeur, à partir d'un service en ligne disponible sur le site service-public.fr à l'adresse suivante (en bas de page): dr https://www.service-public.fr/particuliers/vosdroits/R49454

Une demande de signalement =

un formulaire transmis par mail à l'équipe Insee - REU en charge du traitement des formulaires

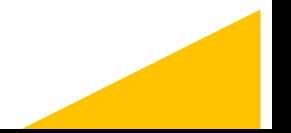

 $40$ 

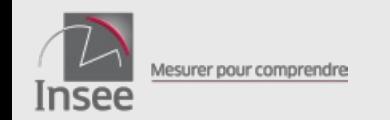

## **L'assistance**

Les champs indiqués avec un astérisque sont obligatoires.

Il est important que la mairie complète le champ 'Commentaires' pour préciser l'objet de sa demande et faciliter le traitement.

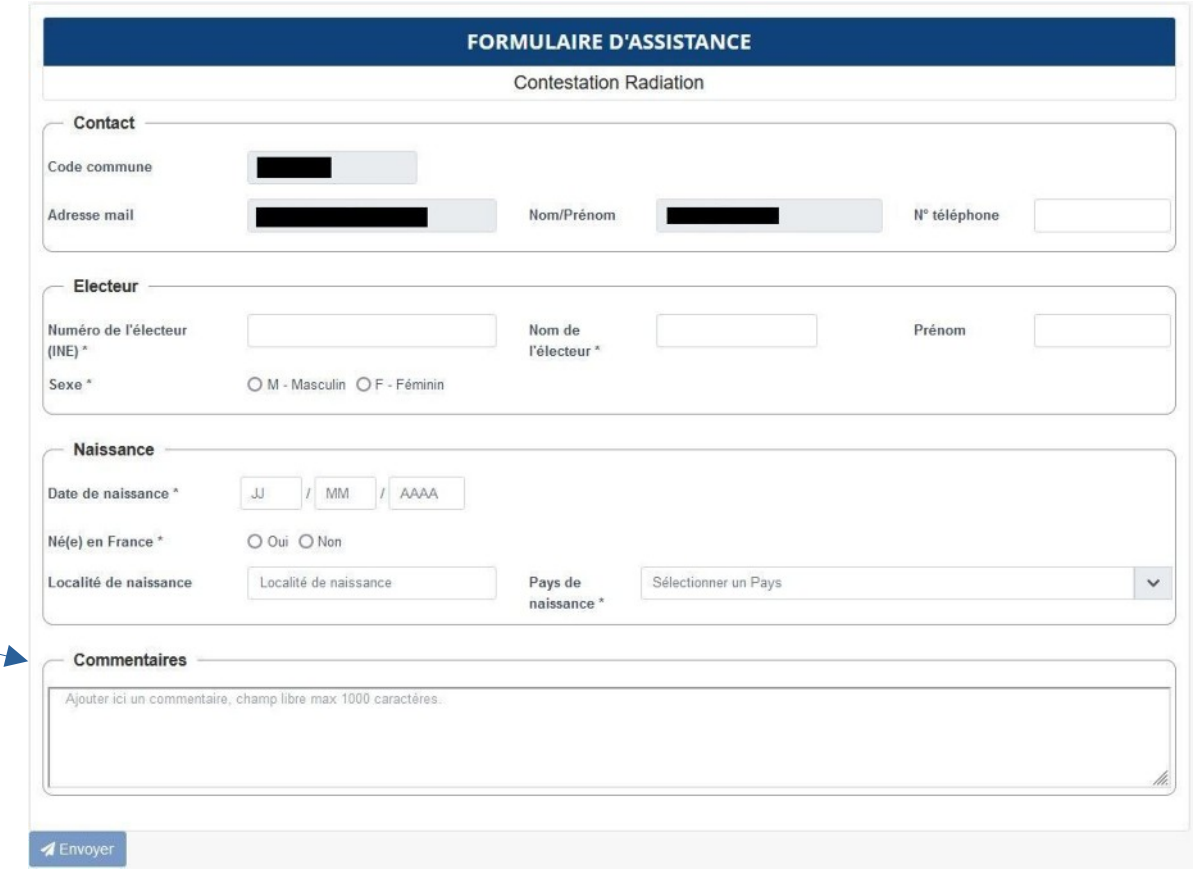

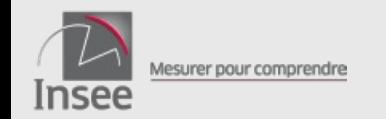

## **L'assistance**

L'accès à la documentation pour les communes :

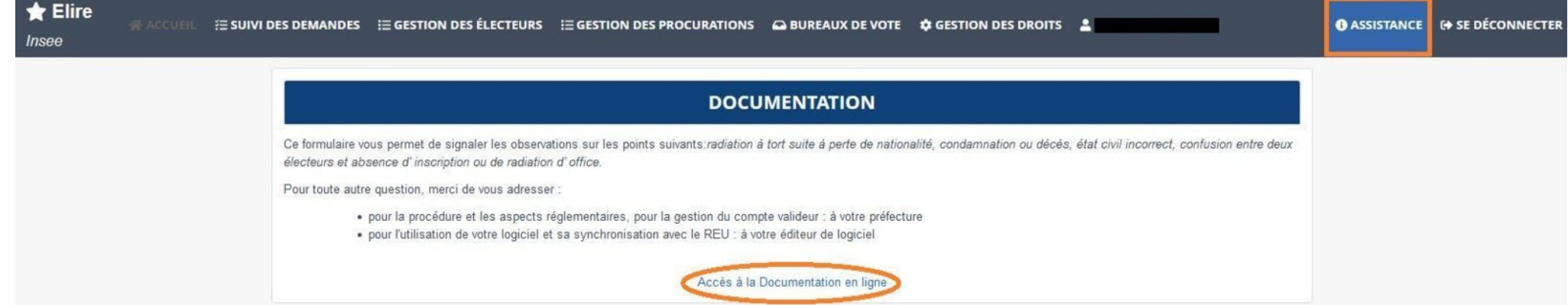

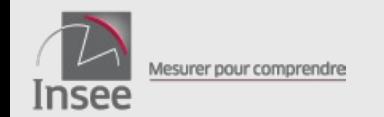

# **L'assistance**

L'espace documentaire dédié aux communes

On y trouve :

- l'historique des nouveautés
- un rappel du circuit d'assistance
- les documents et liens d'information sur le REU et le portail Elire communes, notamment **les tutoriels video**

#### Espace documentaire du Répertoire Electoral Unique

#### **Espace communes**

#### **SOMMAIRE**

**B Nouveautés sur le portail Elire B** Assistance aux communes # Gestion du mot de nasse **B** Documentation

#### Nouveautés sur le portail Elire

Vous trouverez dans cette rubrique la liste des évolutions faites récemment dans le portail Fiire. Elles sont classées par date de mise à disposition Une page spécifique vous permet d'accéder au détail de ces évolutions

· 28 septembre 2023 : nouveau livrable 'Liste des électeurs actifs

. 28 septembre 2023 : modification de la période de demande du livrable 'Liste arrêtée en fin d'année (année sans scrutin)

. 6 billet 2023 : sigut de la date du scrutin dans l'état de la demande pour les demandes d'inscription en 'Affente legdemain scrutin

```
· 6 juin 2023 : mise à jour de la liste des lieux d'établissement de procurations
```
. 27 mars 2023 : aiout de la date de demande usager dans la liste des demandes d'inscription

#### Assistance aux communes

Les préfectures assurent l'assistance de premier niveau auprès des communes concernant la gestion des listes électorales du Répertoire Électoral Unique.

Sachez tout de même que pour certaines questions relatives à la situation particulière d'un électeur, vous pouvez utiliser les formulaires d'assistance accessibles depuis le portali Elire ou depuis votre logiciel éditeur s

· une radiation à tort suite à la perte de la nationalité, à une condamnation ou à un décès

```
· une confusion entre l'électeur et un autre individu
```

```
· l'absence d'un décès, d'une décision de justice ou d'un jeune
```

```
· une inscription par erreur dans votre commune
```
. une contestation d'état civil d'un électeur (attention si l'électeur est né en France il n'y a pas de formulaire à saisir, il devra lui-même faire la démarche en Igne à l'adresse suivante : https://www.service-public.fr/

Schama : la circuit d'assistance aux communes

Les communes utilisant un logiciel fourni par un éditeur tiers sont invitées, en cas de problème lié à ce logiciel, à s'adresser directement à l'assistance mise en place par leur éditeur.

Pour tout problème de connexion au portail Elire, nous vous invitons à consulter la FAQ disponible sur insee. fr (thème 06 de la FAQ)

#### Gestion du mot de passe

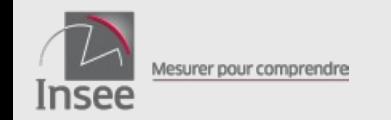

## **Les fonctionnalités dans le portail commune**

La commune accède au REU et à différentes fonctionnalités.

Lorsque la liste électorale est modifiée suite aux demandes que la commune a saisies, elle est avertie par une notification dans le REU.

Lorsqu'elle commande un livrable, elle est avertie par une notification dans le REU.

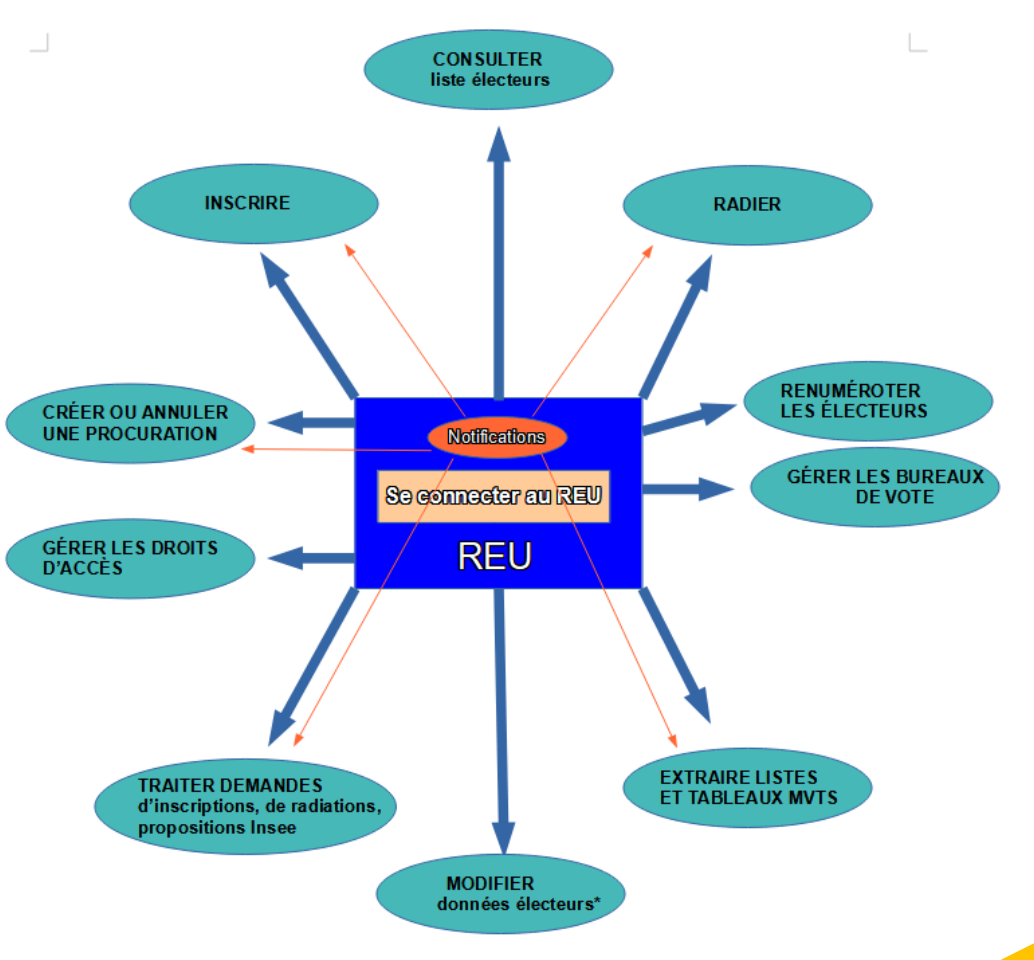

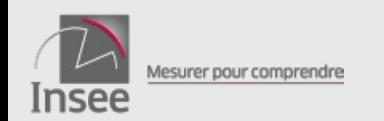

## **Les fonctionnalités dans le portail commune**

Lorsque la liste électorale est modifiée par le système de gestion du REU ou une autre commune, la commune est avertie par une notification dans le REU.

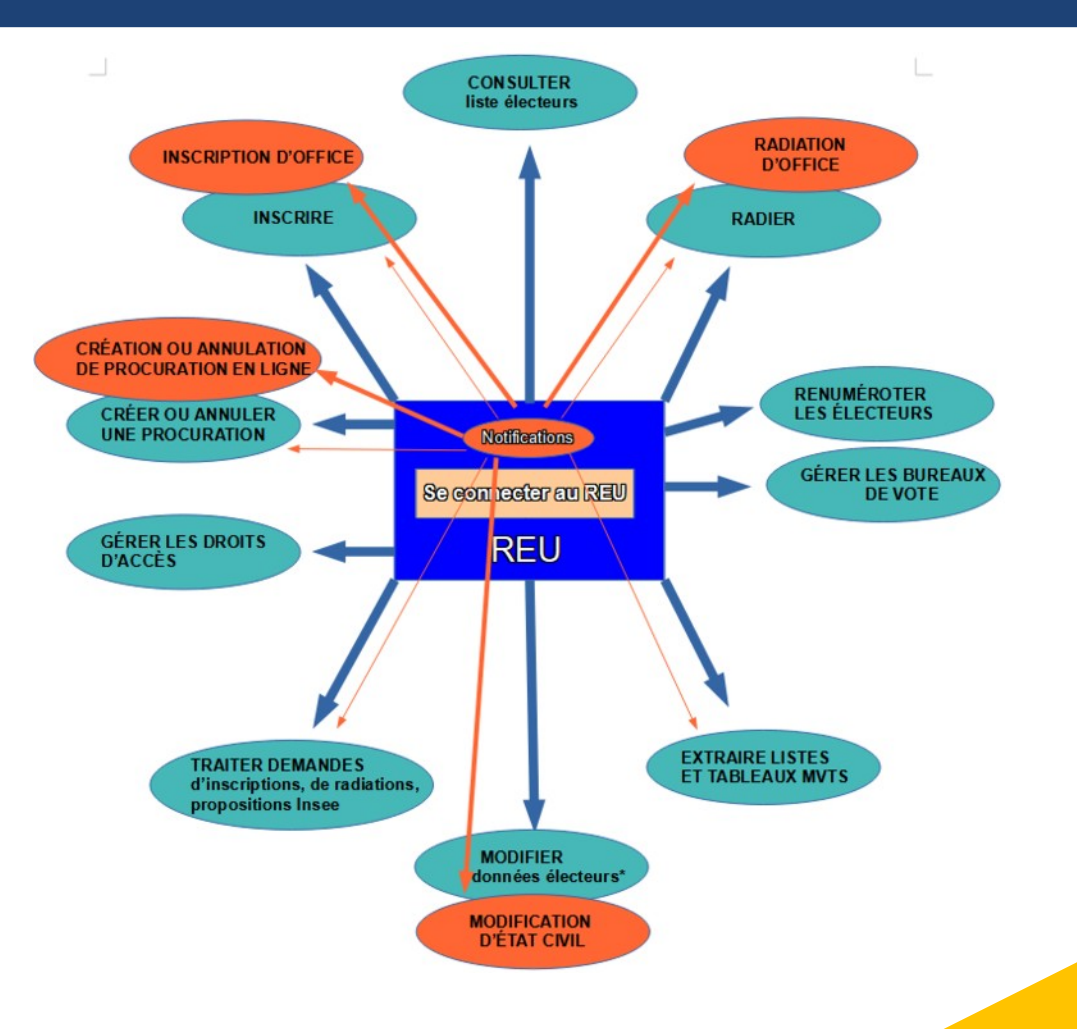

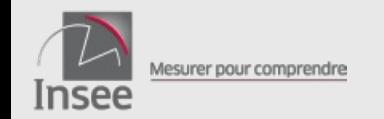

## **Le portail commune : l'écran d'accueil**

### **Le bandeau du haut ou « barre d'outils » :**

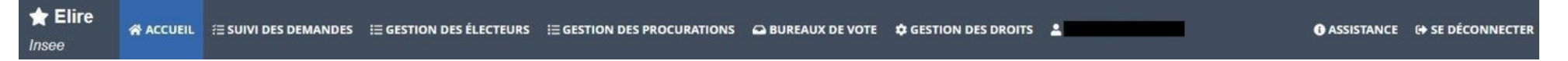

### **La zone intermédiaire d'informations :**

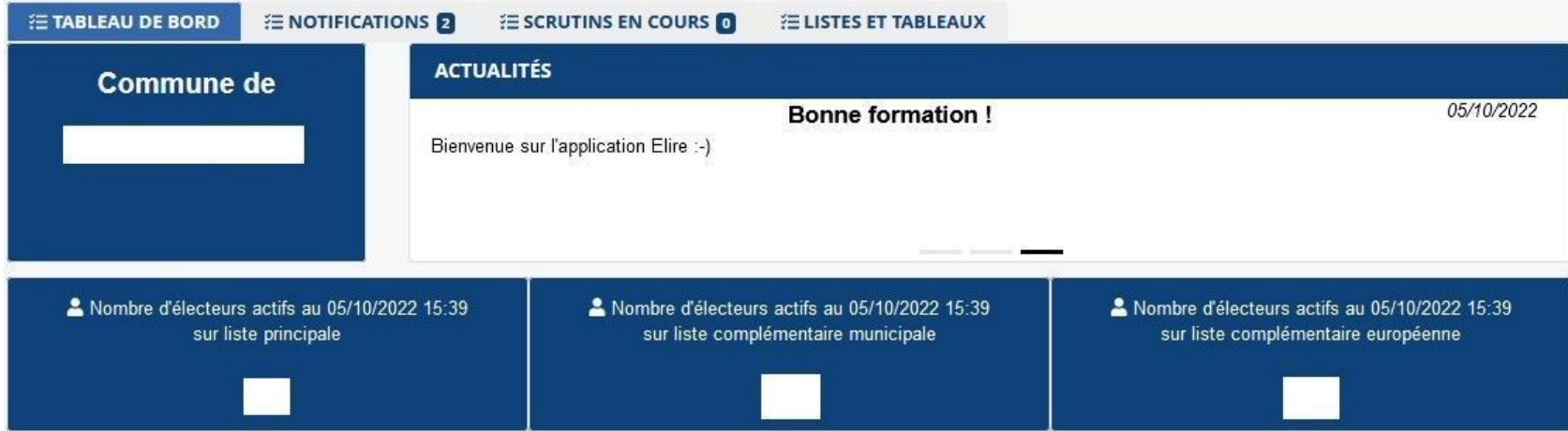

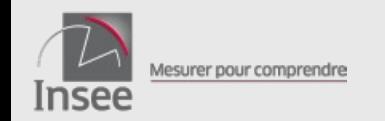

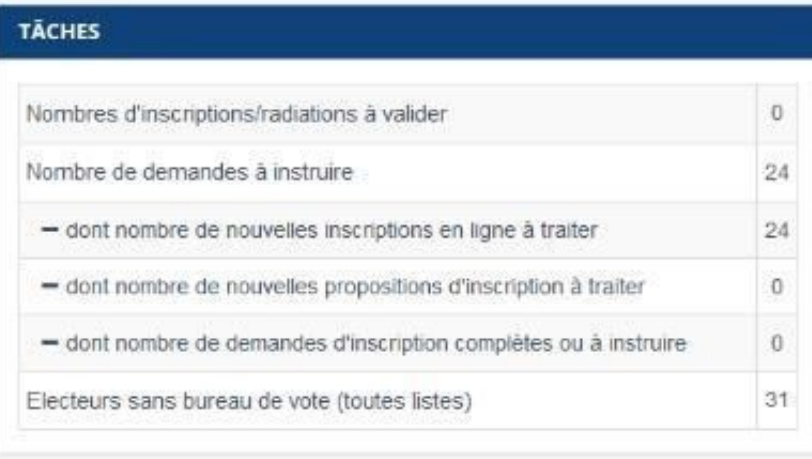

### **Le rappel des tâches : Lien direct vers les principales fonctions :**

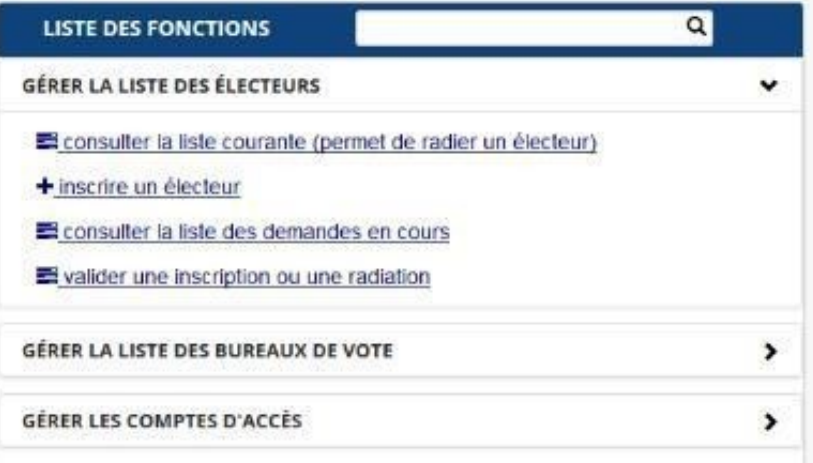

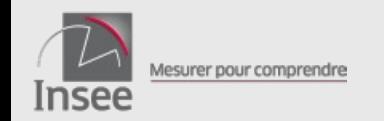

#### 48

## **Le portail commune : l'écran d'accueil**

### **Fonctionnalités accessibles**

- Lire les notifications
- Extraire les listes

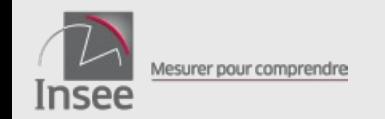

### Fonctionnalité : Lire les notifications

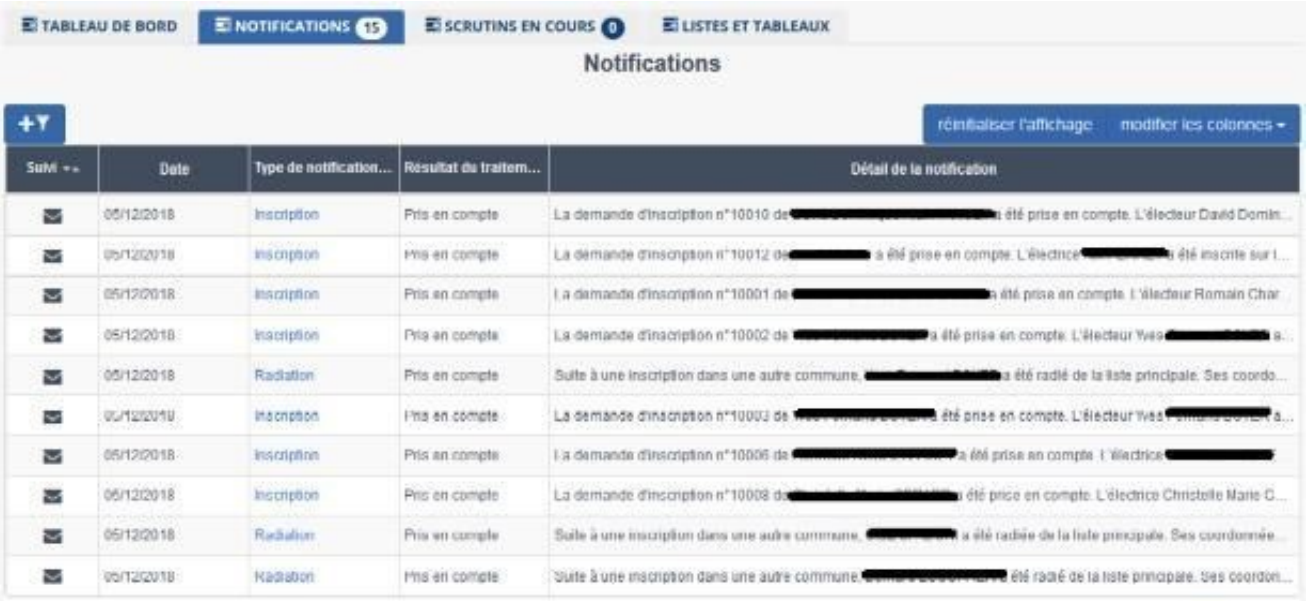

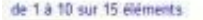

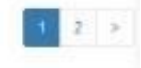

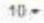

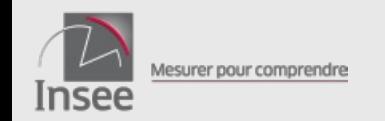

### Fonctionnalité : Lire les notifications

Quatre types d'opérations sont notifiées :

- Demandes d'inscriptions en ligne et propositions d'inscriptions office à traiter
	- *Lien vers demande à traiter*
- Prise en compte dans le REU des inscriptions, radiations et modifications d'état civil
	- *Lien vers fiche électeur*
- Créations et annulations de procurations, faites en ligne ou par Cerfa
	- *Lien vers détail de la procuration*
- Mise à disposition de livrables
	- *Lien vers fichier*

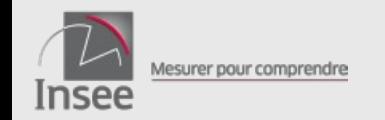

### Fonctionnalité : Lire les notifications

- Filtre sur l'indicateur de suivi, type de notification, résultat traitement, date de notification

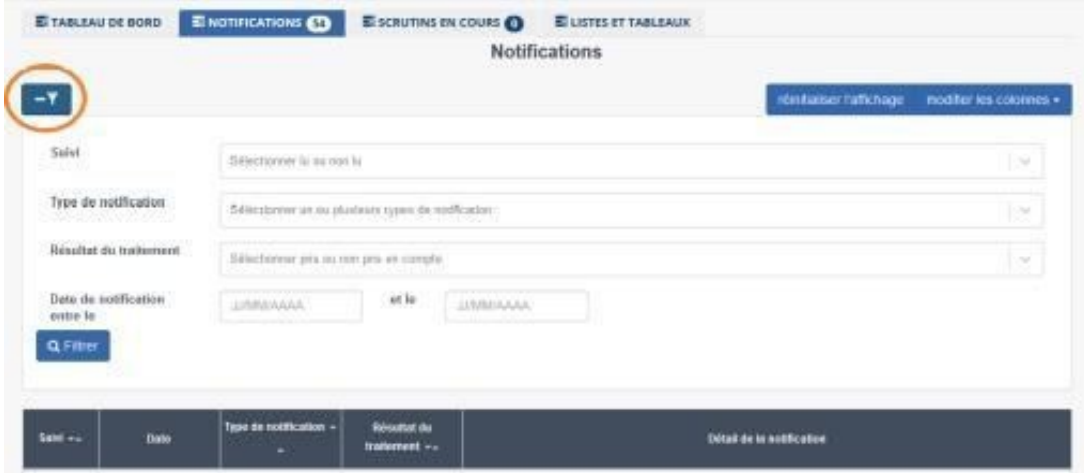

N.B. : il n'existe pas de filtre sur le nom de l'électeur. Pour faire une recherche par nom, vous devez filtrer les notifications (par date ou type), augmenter le nombre de lignes par page et utiliser la fonction 'Rechercher' du navigateur (raccourci clavier Ctrl+F).

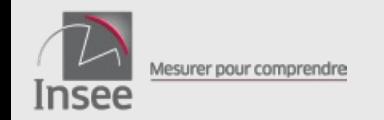

# **Le portail commune : l'écran d'accueil**

### Fonctionnalité : Lire les notifications

- Recevoir les notifications par courriel

C'est l'utilisateur connecté qui s'abonne (en bas de page) et il est averti par mail qu'une notification est arrivée sur le portail Elire.

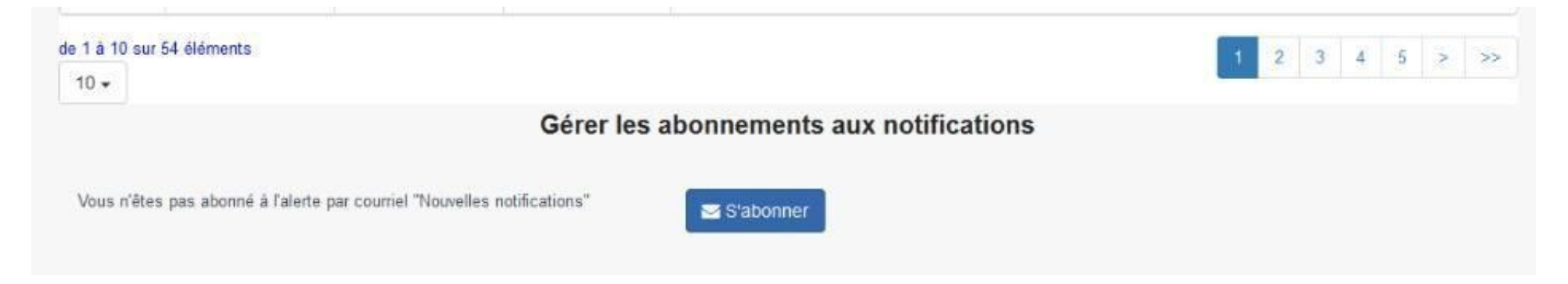

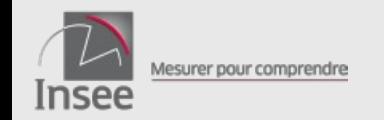

### Fonctionnalité : extraire les listes

Seul un utilisateur ayant le rôle de « valideur » (en propre ou par délégation) peut demander l'extraction de livrables.

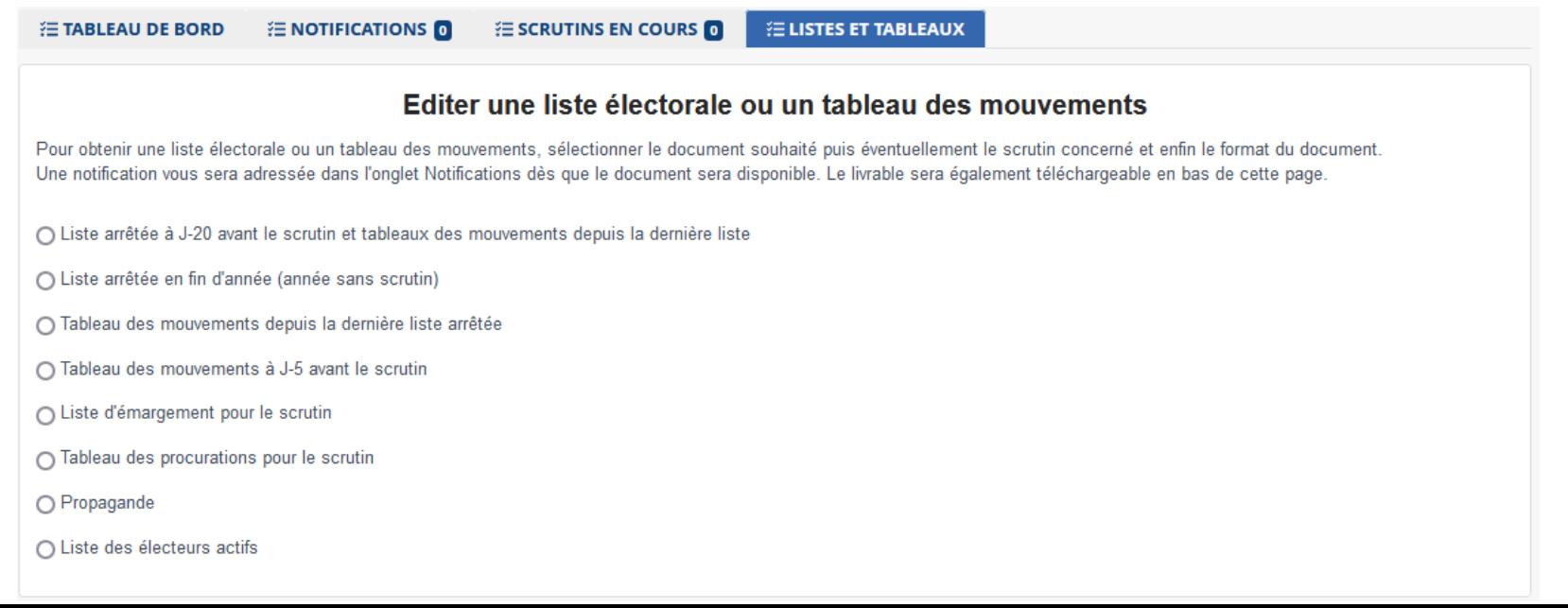

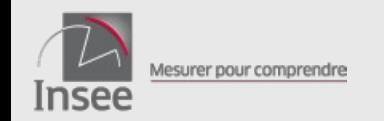

### Fonctionnalité : extraire les listes

Listes électorales associées à un scrutin ou établies en fin d'année (en l'absence de scrutin dans l'année)

- Elles listent, à la date d'arrêt des listes, tous les électeurs rattachés à la commune dans le REU et qui seront en capacité de voter à ce scrutin
- On ne peut demander qu'une seule extraction
- Correspondent aux données au jour de la commande (entre J-23 et J-7 du 1<sup>er</sup> tour ou entre le 24 novembre et le 30 décembre s'il n'y a pas eu d'autre arrêt de liste dans l'année)
- Format du livrable : *.csv* et *.pdf (par défaut) ou .csv*

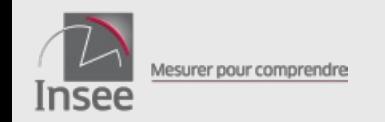

### Fonctionnalité : extraire les listes

Tableaux des mouvements

- Établis par rapport à la dernière liste arrêtée : commandable à tout moment
- $\cdot$   $\land$  J-5 : commandable une seule fois
- À J-5 : correspond aux données au jour de la commande (entre J-6 du 1<sup>er</sup> tour et J-1 du 2<sup>nd</sup> tour)
- Format du livrable : *.csv* et *.pdf (par défaut) ou .csv*

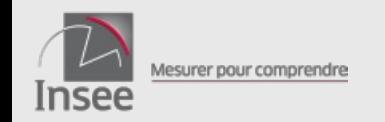

### Fonctionnalité : extraire les listes

Liste d'émargement

- Contient tous les électeurs rattachés à la commune dans le REU à la date de demande de production de la liste et qui seront en capacité de voter au scrutin
- Commandable à tout moment entre la date limite d'inscription et la date du scrutin
- Format du livrable : *.csv* et *.pdf (par défaut) ou .csv*

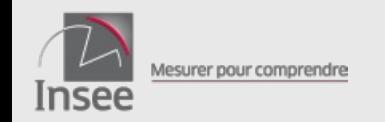

### Fonctionnalité : extraire les listes

Tableau des procurations

- Contient toutes les procurations actives et valides pour le scrutin choisi
- Commandable à tout moment entre la date limite d'inscription et la date du scrutin
- Format du livrable : *.csv* et *.pdf (par défaut) ou .csv*

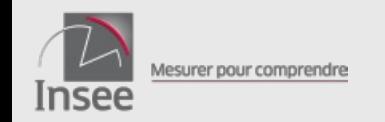

#### Fonctionnalité : extraire les listes

Liste pour la propagande

- Liste des électeurs pour envoi de la propagande
- Contient l'adresse de contact des électeurs ; si l'adresse de contact est vide, le fichier contient l'adresse de rattachement
- Commandable à tout moment
- Au format *.csv*

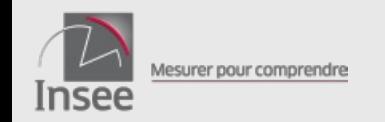

### Fonctionnalité : extraire les listes

Liste des électeurs actifs

- Tous les électeurs inscrits dans la commune et ayant un rattachement actif au moment de la demande
- À fournir en cas de demande de consultation de la liste électorale
- Commandable à tout moment
- Au format *.csv*

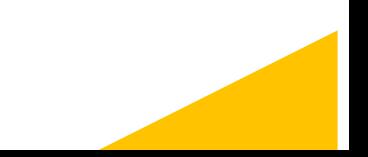

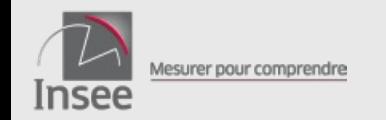

- Permet de constituer, instruire et valider une demande d'inscription.
- Permet de suivre les différentes étapes du traitement des demandes adressées par la commune au REU.
- Permet d'instruire les propositions d'inscriptions d'office faites par l'Insee.

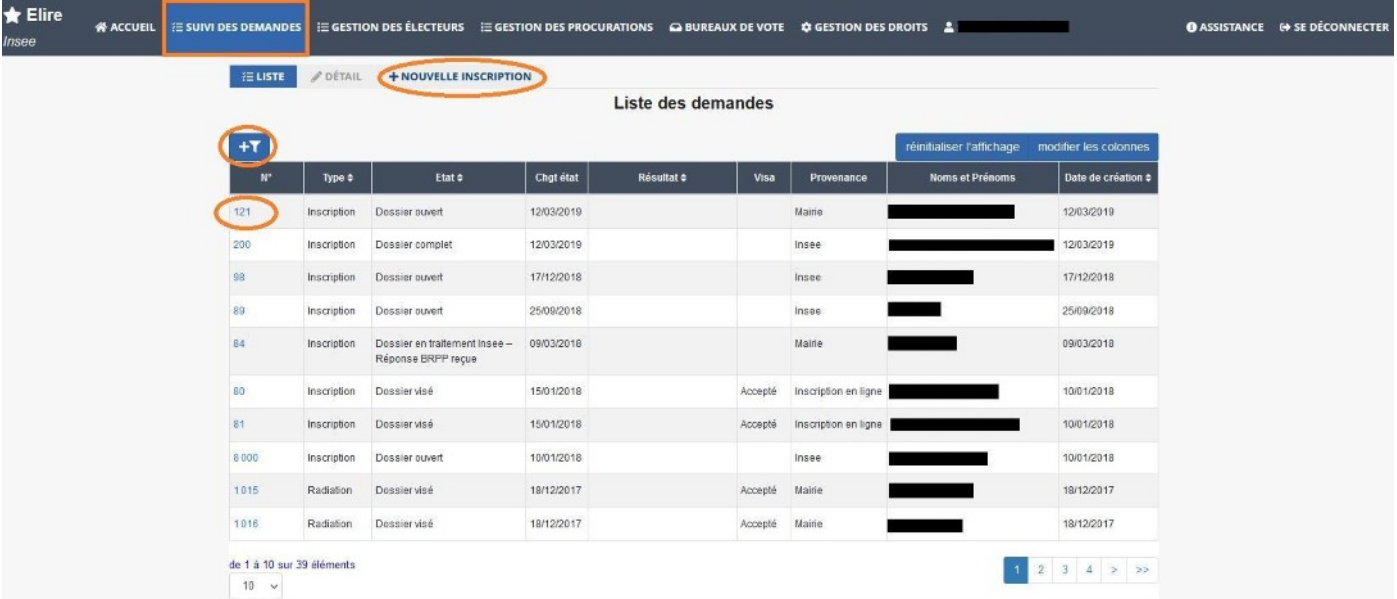

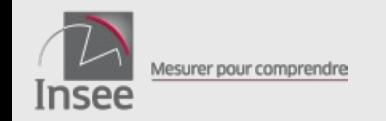

#### 61

## **Le portail commune : le suivi des demandes**

### **Fonctionnalités accessibles**

- Créer une nouvelle inscription
- Traiter les demandes d'inscription et de radiation en cours

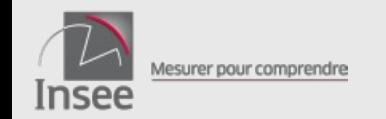

#### 62

## **Le portail commune : le suivi des demandes**

#### Fonctionnalité : créer une nouvelle inscription

#### Étape 1 : on renseigne l'état civil ou le NNE s'il est connu

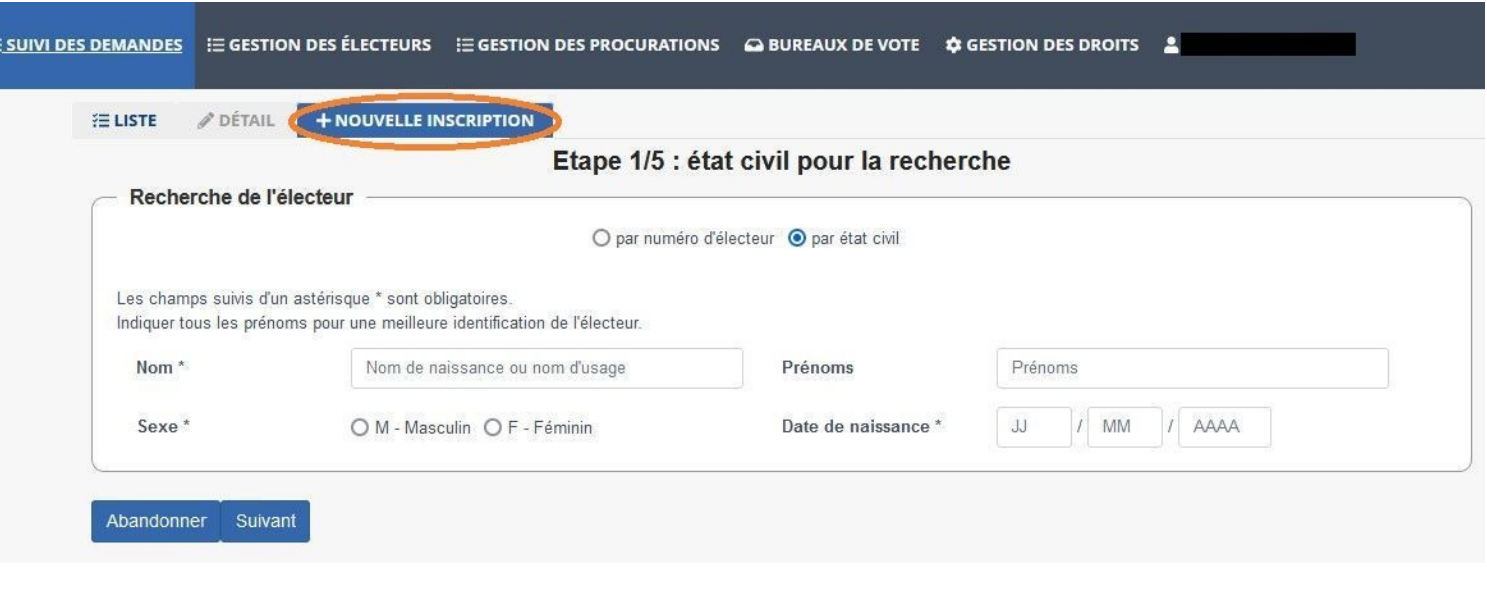

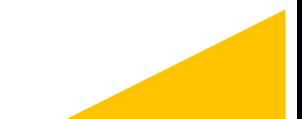

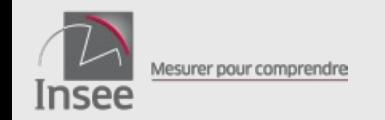

#### 63

## **Le portail commune : le suivi des demandes**

### Fonctionnalité : créer une nouvelle inscription

Étape 2 : permet de vérifier si électeur présent dans le REU

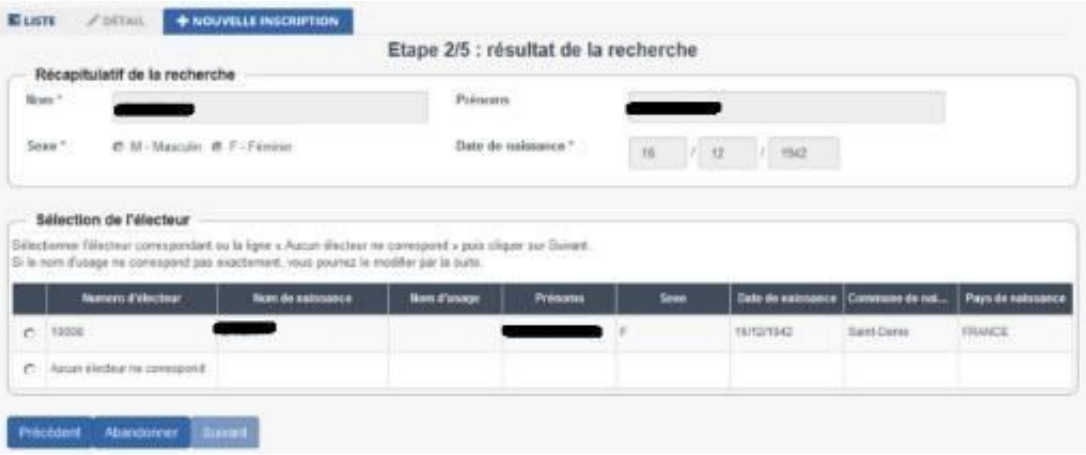

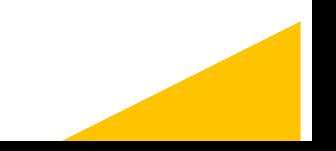

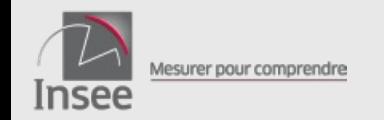

### Fonctionnalité : créer une nouvelle inscription

Étape 3 : si '*aucun électeur ne correspond*' à l'étape 2, on doit renseigner le lieu de naissance. Sinon l'état civil est renseigné.

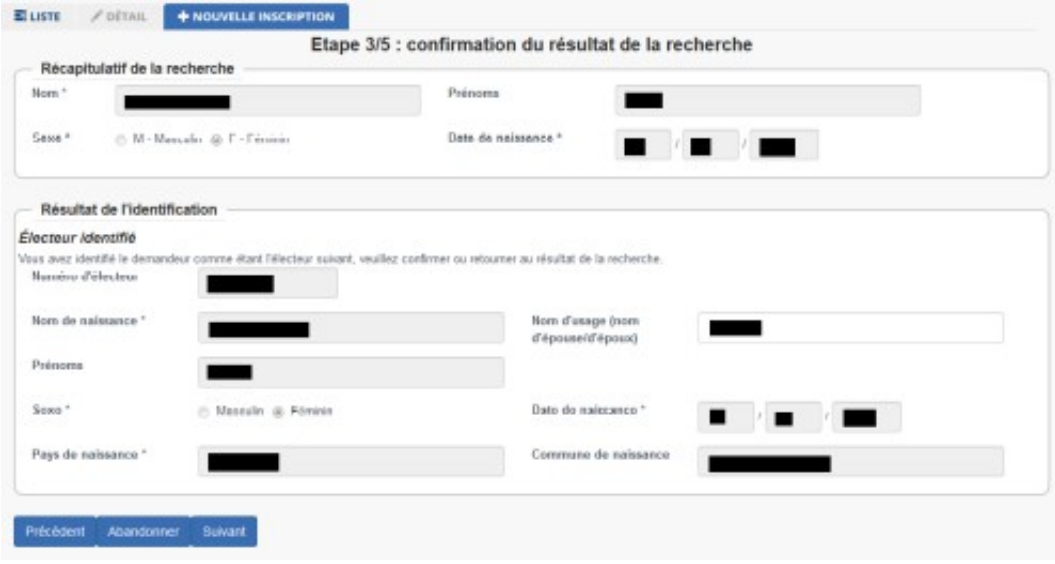

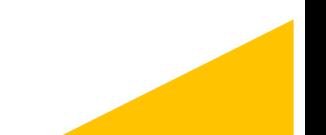

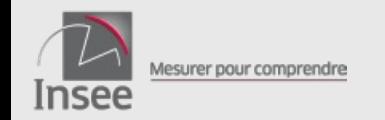

### Fonctionnalité : créer une nouvelle inscription

Étape 4 : on renseigne la date de la demande, le motif d'inscription, la nationalité et le type de liste

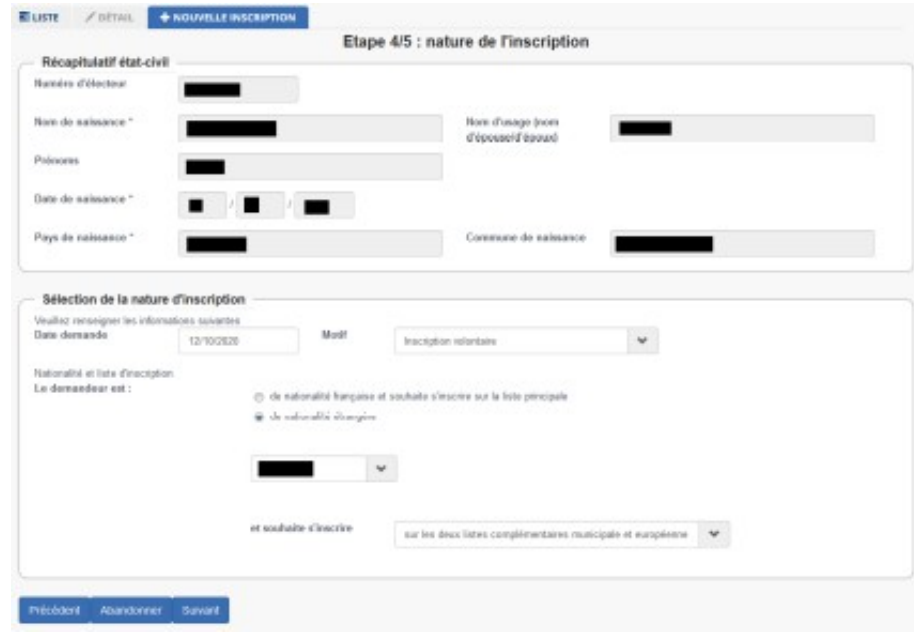

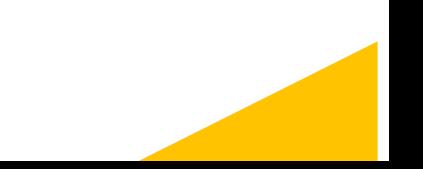

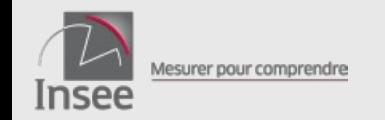

#### 66

## **Le portail commune : le suivi des demandes**

#### Fonctionnalité : créer une nouvelle inscription

Étape 5 : on renseigne l'adresse de rattachement, le bureau de vote et les coordonnées de contact

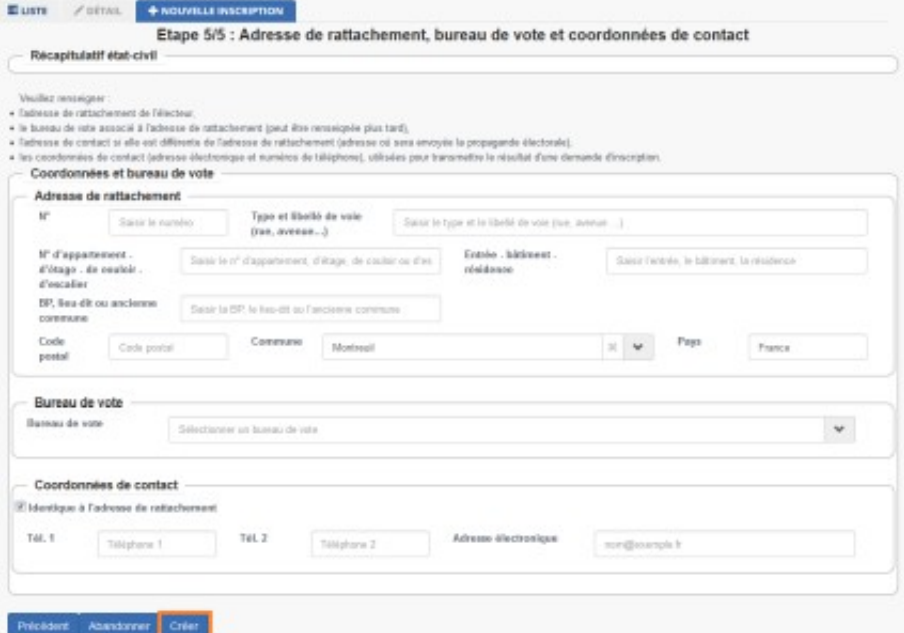

En cliquant sur le bouton « Créer », on crée une demande à l'état « ouvert ».

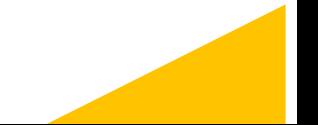

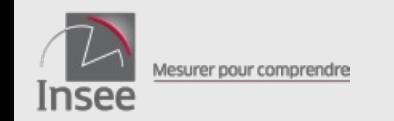

# **Le portail commune : le suivi des demandes**

#### Fonctionnalité : créer une nouvelle inscription

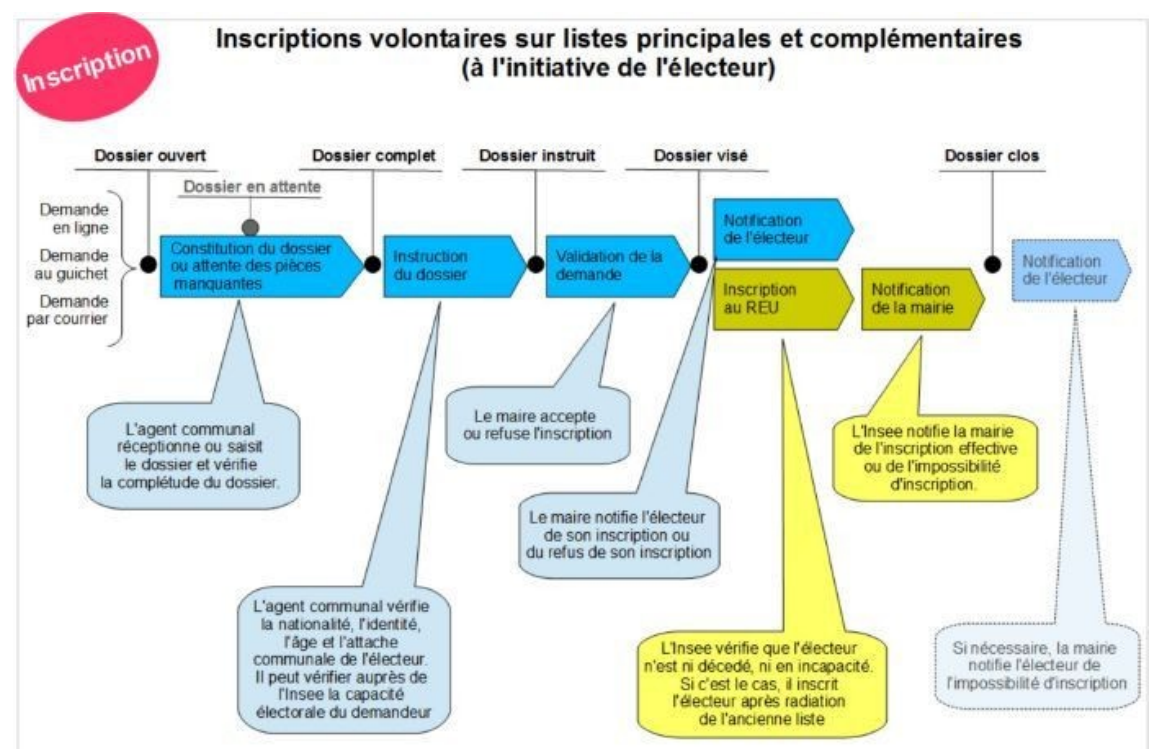

Le système de gestion du REU :

- vérifie que l'électeur n'est ni décédé, ni en incapacité. Si c'est le cas il inscrit l'électeur après radiation de l'ancienne liste.

- notifie la mairie de l'inscription effective ou de l'impossibilité de l'inscription.

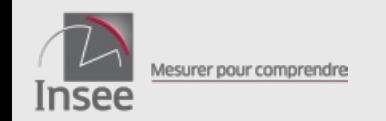

# **Le portail commune : le suivi des demandes**

#### Fonctionnalité : traiter demande d'inscription ou de radiation

#### demandes d'inscription

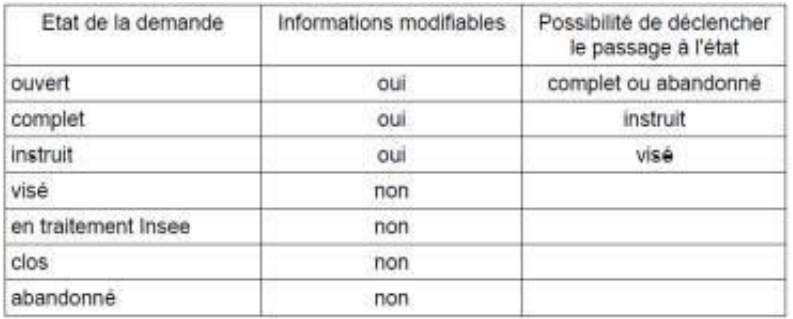

#### Important :

La date de dossier complet est discriminante, elle est utilisée par le système pour définir si la demande d'inscription a été déposée dans les délais permettant à un électeur de participer à un scrutin donné.

demandes de radiation

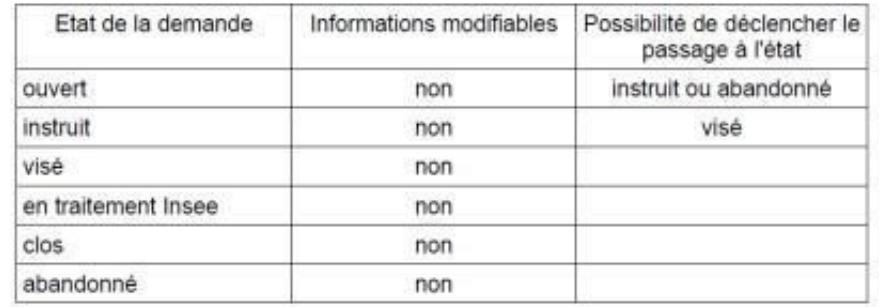

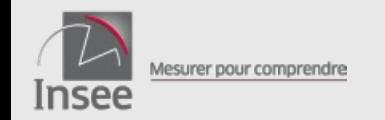

#### 69

## **Le portail commune : le suivi des demandes**

#### Fonctionnalité : traiter une demande d'inscription ou de radiation

Dans le détail de la demande on retrouve l'état civil de la demande initiale :

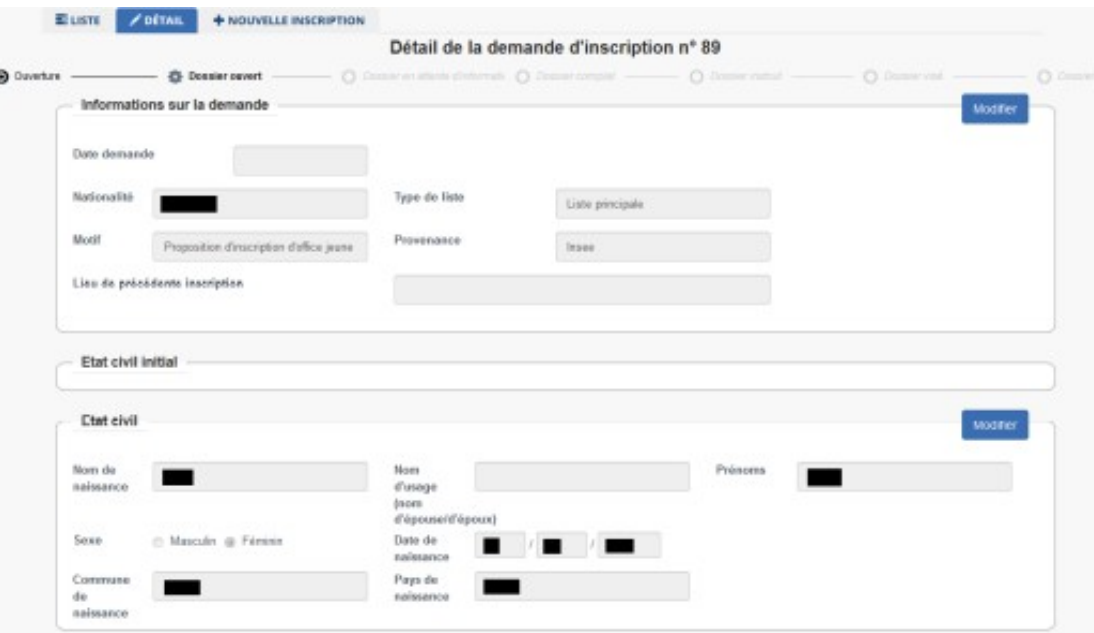

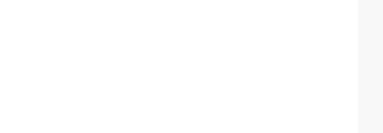

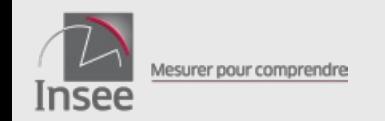

### Fonctionnalité : traiter une demande d'inscription ou de radiation

La commune traite ses dossiers de demande d'inscription et de radiation (différentes étapes) :

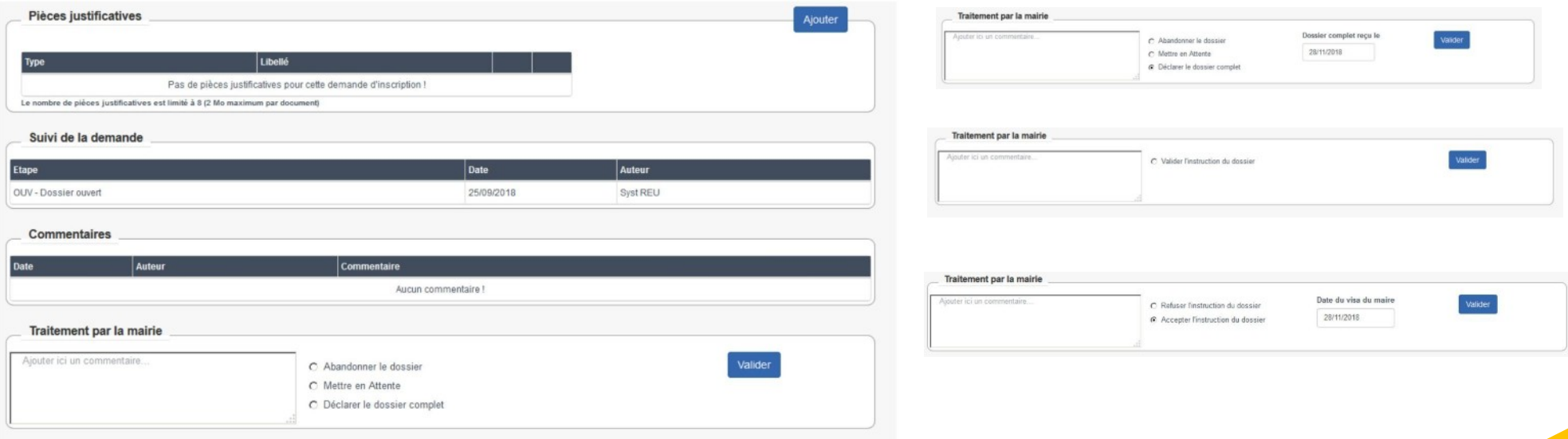

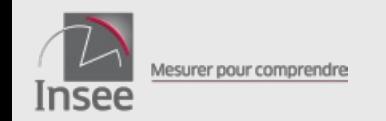

### Fonctionnalité : traiter une demande d'inscription ou de radiation

Le système de gestion opère certains contrôles :

- identification de l'électeur
- vérification capacité électorale

Dans l'attente, la demande d'inscription est « en attente de traitement BRPP ».

Si le bureau de vote est renseigné lors de l'inscription, il lui sera attribué le numéro d'ordre suivant immédiatement le dernier numéro du bureau.

Si une demande d'inscription est renseignée avec une date de dossier complet postérieure à la date limite d'inscription (hors L30), elle sera « en attente lendemain scrutin du JJ/MM/AAAA ».

N.B. : Un tutoriel vidéo sur le sujet des différentes dates liées aux inscriptions sera bientôt disponible dans l'espace documentaire des communes

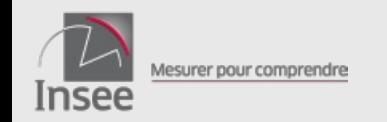

Fonctionnalité : traiter une demande d'inscription ou de radiation

Inscriptions en ligne

• Les demandes d'inscriptions déposées en ligne par l'usager sont transformées par le système de gestion du REU en dossiers de demande d'inscription à l'état « ouvert ». La mairie doit alors instruire ce dossier en faisant les vérifications d'usage (état civil, rattachement) à l'aide des pièces justificatives.

Inscriptions d'office

- Les inscriptions d'office des jeunes majeurs et des personnes qui viennent d'acquérir la nationalité française s'appliquent d'emblée si l'Insee parvient à identifier l'électeur.
- Dans le cas contraire, le système de gestion du REU crée une proposition d'inscription d'office qui se présente comme une demande d'inscription à l'état « ouvert ». La mairie doit alors instruire ce dossier en faisant les vérifications d'usage (état civil, rattachement).
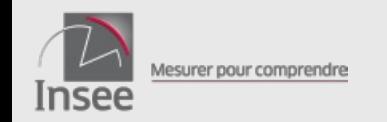

#### 73

# **Le portail commune : la gestion des électeurs**

### **Fonctionnalités accessibles**

- Afficher la liste des électeurs
- Consulter/modifier les données d'un électeur
- Radier un électeur

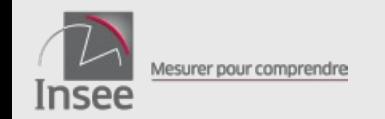

#### 74

# **Le portail commune : la gestion des électeurs**

### Fonctionnalité : afficher la liste des électeurs

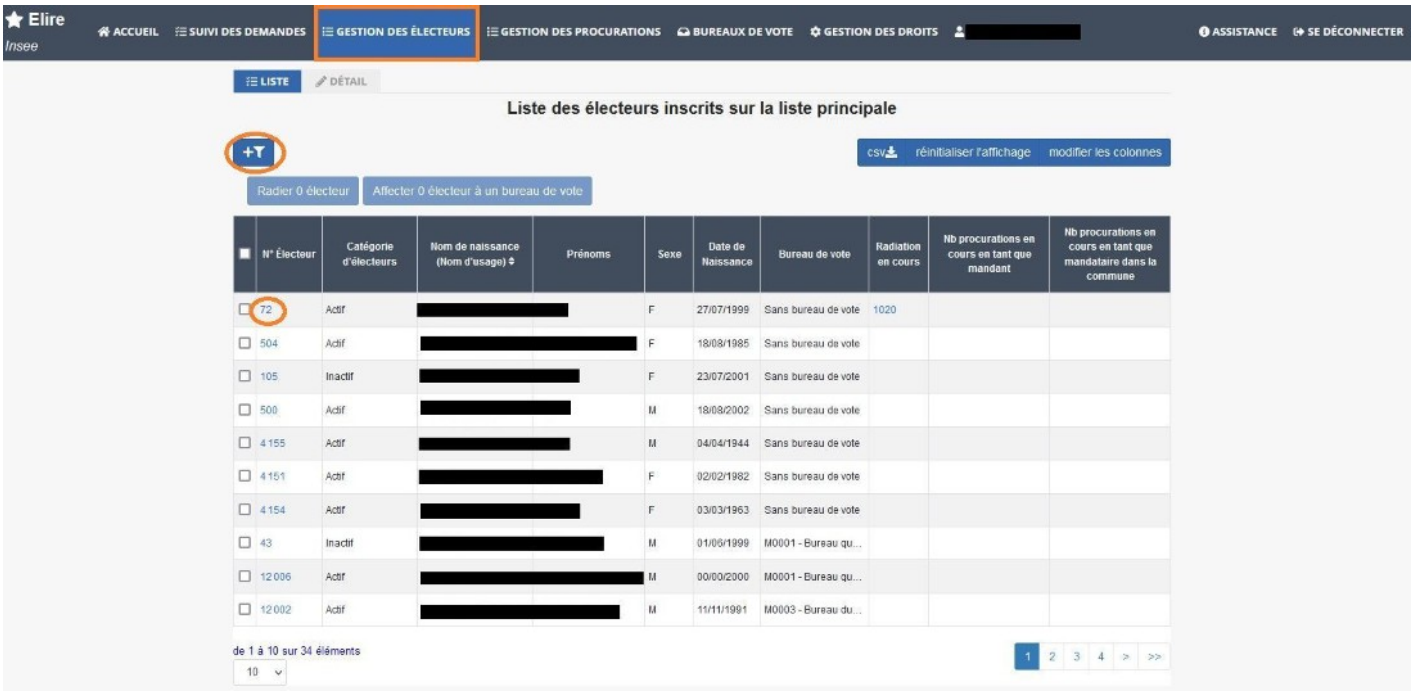

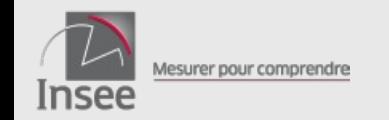

#### 75

# **Le portail commune : la gestion des électeurs**

### Fonctionnalité : consulter/modifier les données d'un électeur

En cliquant sur un numéro d'électeur on accède au détail électeur :

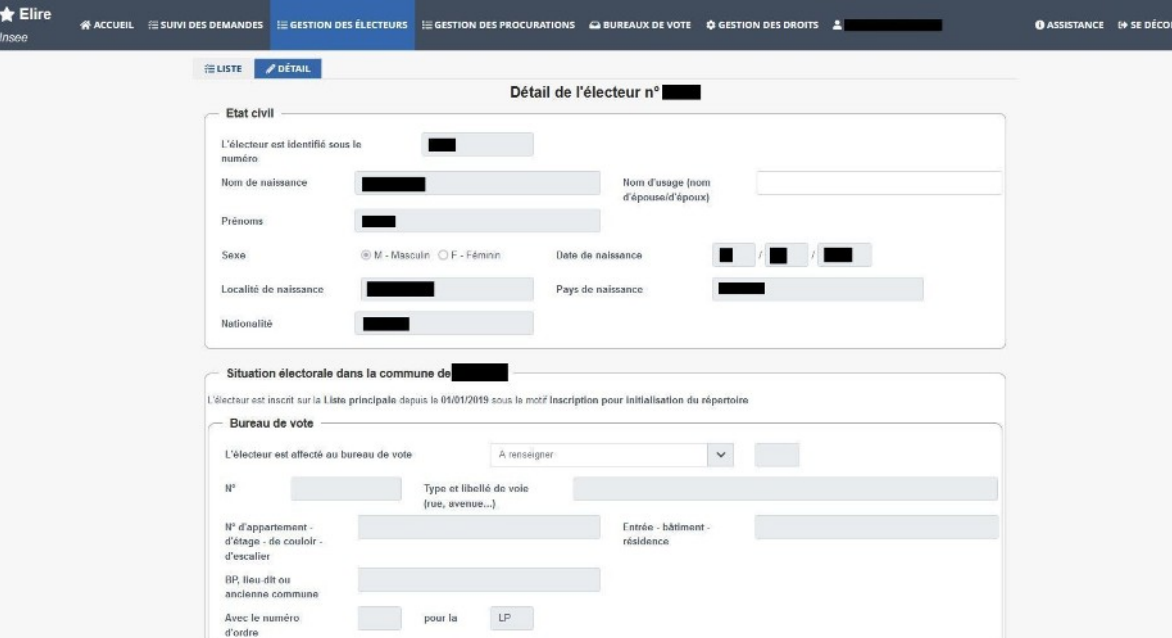

Possibilité pour la mairie de modifier :

- nom d'usage
- nationalité pour les ressortissants de l'UE
- adresse de rattachement
- bureau de vote
- coordonnées de contact

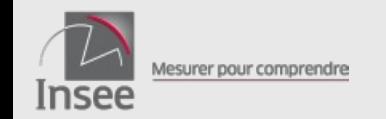

#### 76

# **Le portail commune : la gestion des électeurs**

#### Fonctionnalité : radier un électeur

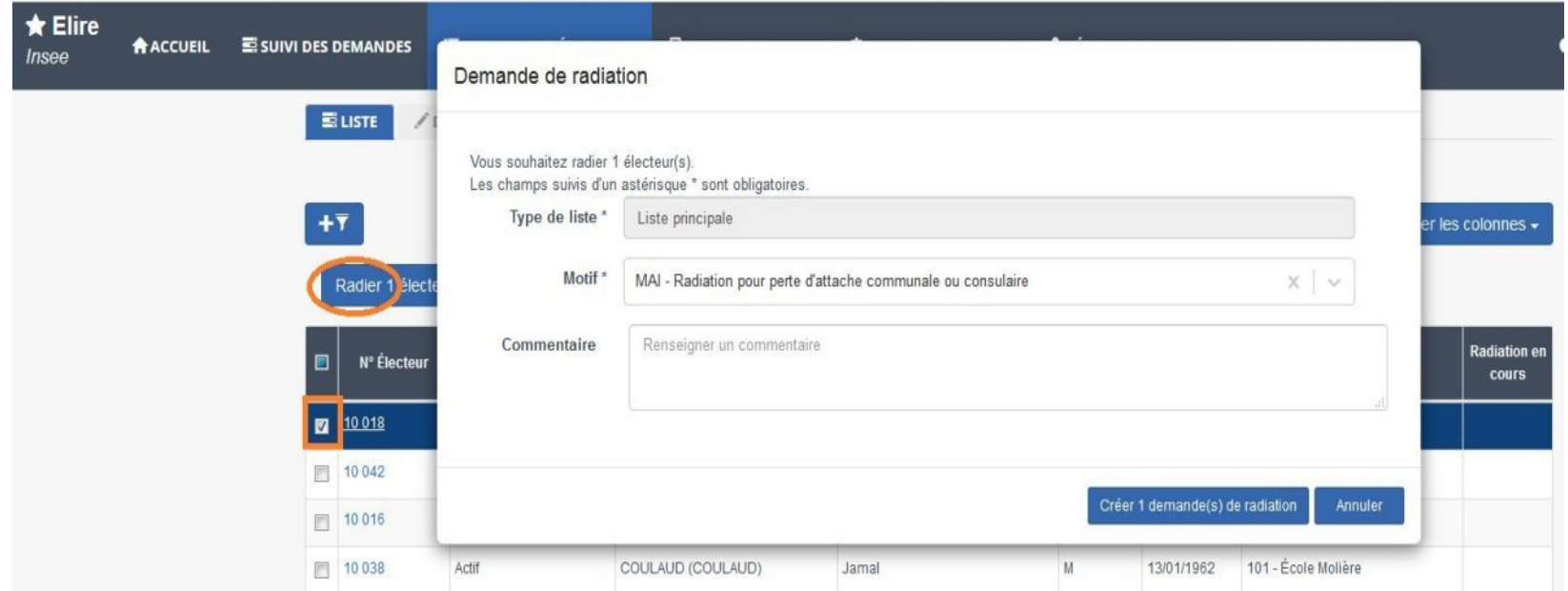

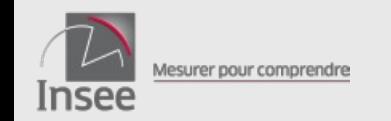

#### 77

# **Le portail commune : la gestion des électeurs**

#### Fonctionnalité : radier un électeur

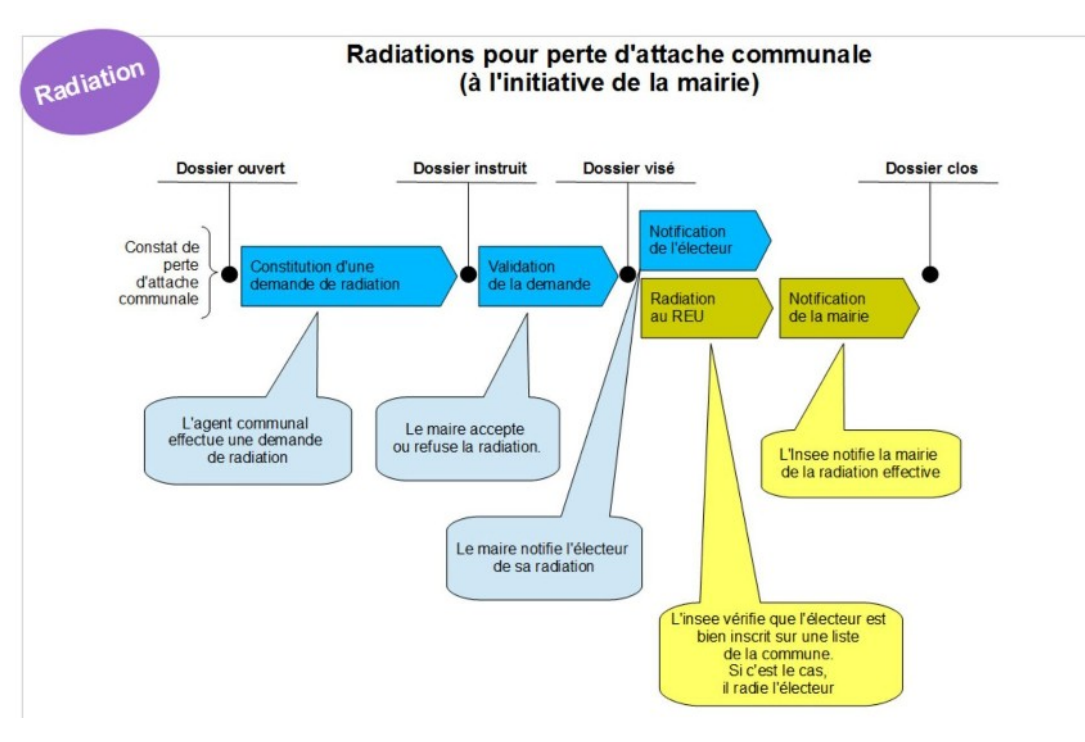

Le système de gestion du REU :

- vérifie que l'électeur est bien inscrit sur une liste de la commune. Si c'est le cas il radie l'électeur.
- notifie la mairie de la radiation effective.

N.B. : Le dossier de demande de radiation est accessible par l'onglet « suivi des demandes ».

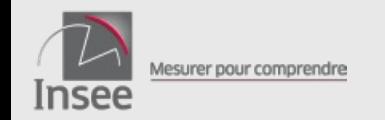

# **Le portail commune : la gestion des procurations**

Permet d'afficher la liste des procurations, de les filtrer en fonction de leurs caractéristiques, d'en obtenir le détail, d'en saisir une nouvelle ou d'en annuler une déjà existante.

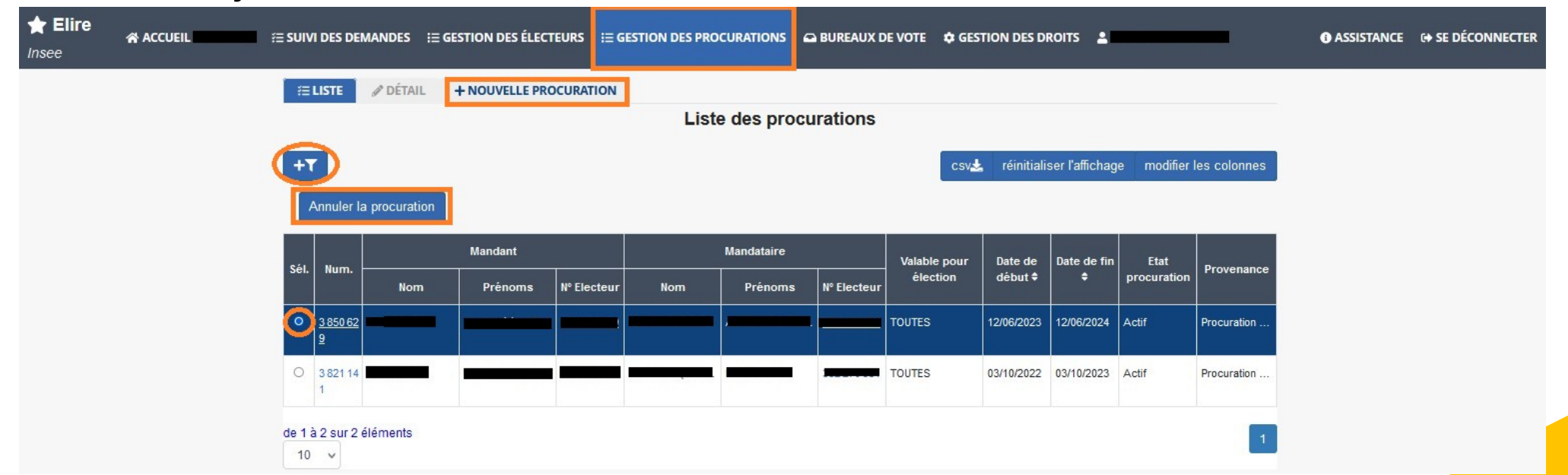

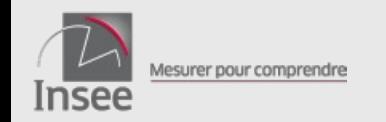

#### 79

# **Le portail commune : la gestion des procurations**

### **Fonctionnalités accessibles**

- Créer une nouvelle procuration (Cerfa)
- Annuler une procuration existante (Cerfa)
- Consulter la liste des procurations et leurs détails (Cerfa et en ligne)

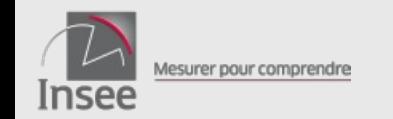

Abandonner Suivant

### **Le portail Elire communes**

# **Le portail commune : la gestion des procurations**

#### Fonctionnalité : créer une nouvelle procuration reçue par Cerfa

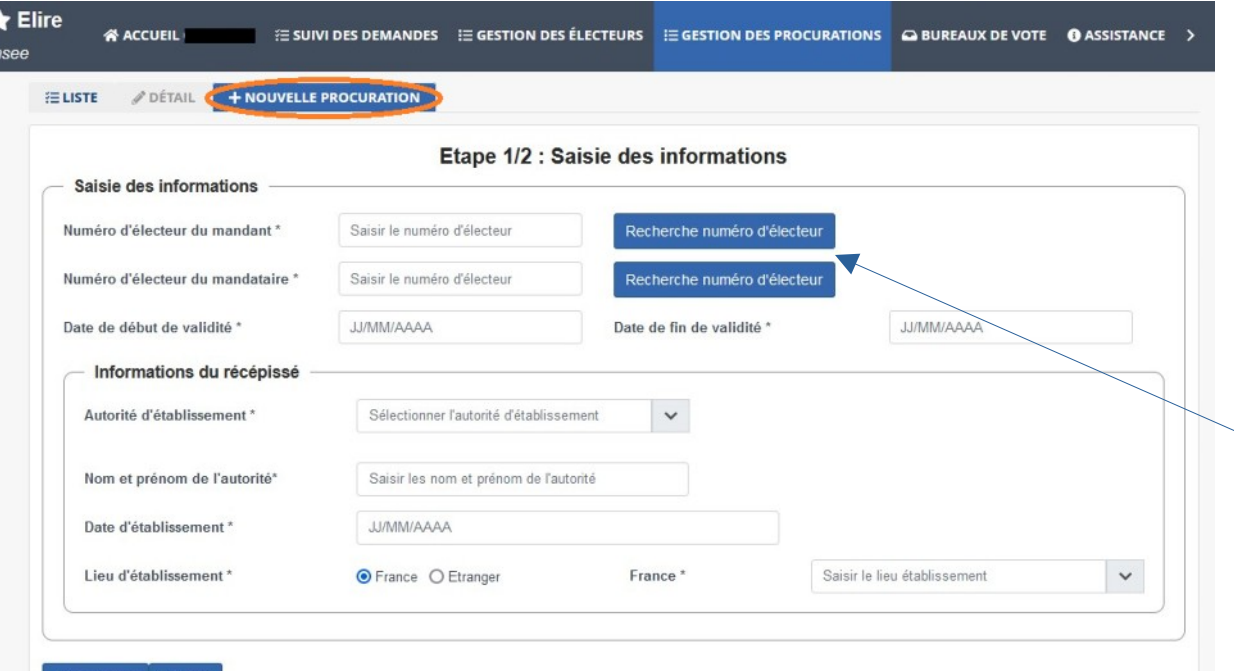

 $É$ tape 1: on renseigne les numéros d'électeur des mandant et mandataire, ainsi que les dates de validité de la procuration et les informations sur l'autorité d'établissement indiqués sur le Cerfa

possibilité de rechercher le numéro d'électeur à partir de l'état civil

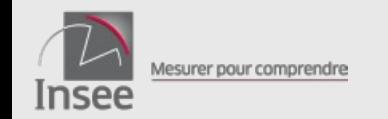

大

## **Le portail Elire communes**

# **Le portail commune : la gestion des procurations**

#### Fonctionnalité : créer une nouvelle procuration reçue par Cerfa

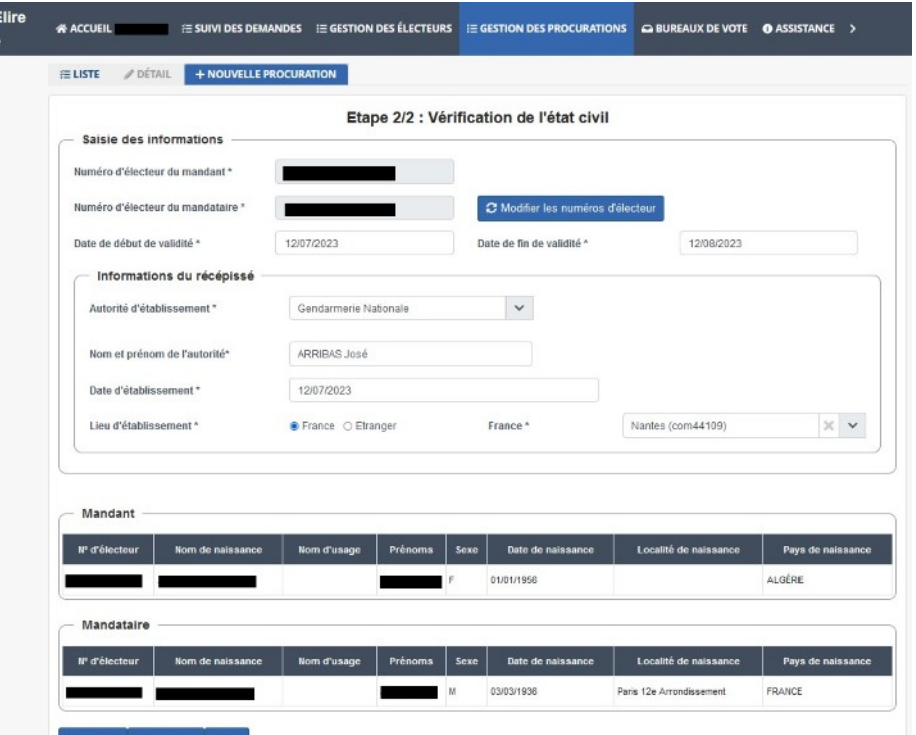

Étape 2 : le REU affiche l'état civil correspondant aux numéros d'électeurs, pour vérification.

En cliquant sur 'Créer', les contrôles automatiques sont déclenchés. La procuration est créée si les conditions sont réunies.

Sinon, un message d'erreur s'affiche, indiquant la nature de l'erreur.

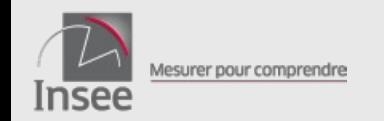

# **Le portail commune : la gestion des procurations**

### Fonctionnalité : annuler une procuration

Après avoir filtré les procurations, sélectionner celle qui est à annuler et cliquer sur 'Annuler la procuration'. La fonction est également accessible depuis le détail de la procuration.

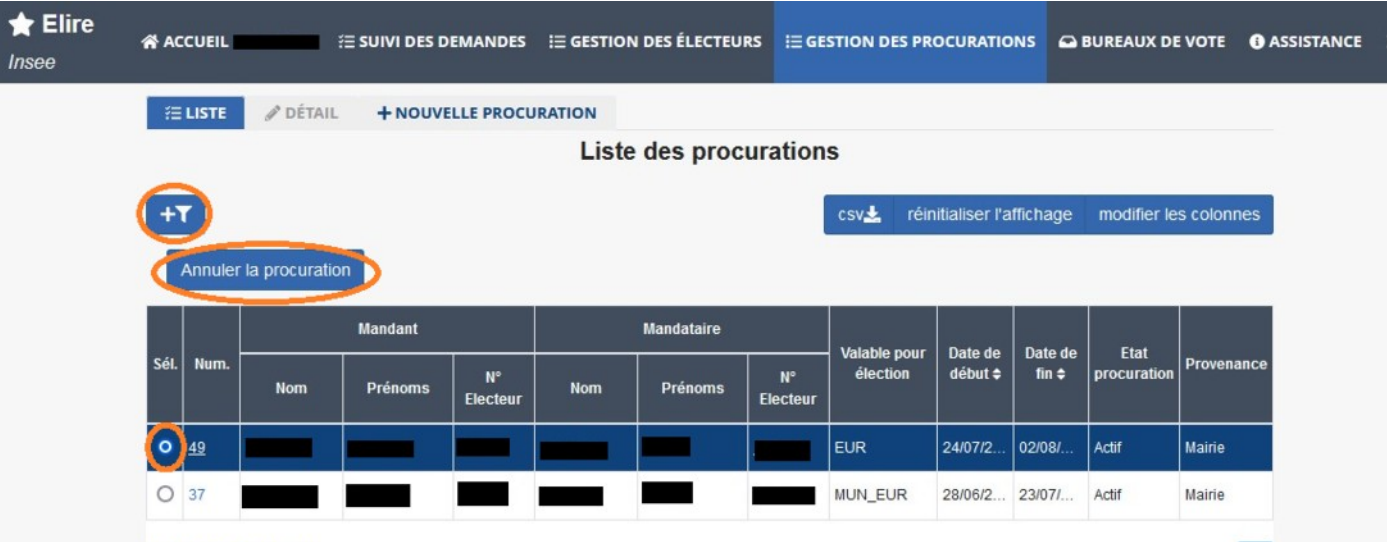

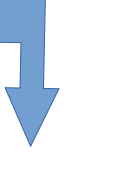

La fenêtre d'annulation permet ensuite de saisir les informations du Cerfa et de confirmer.

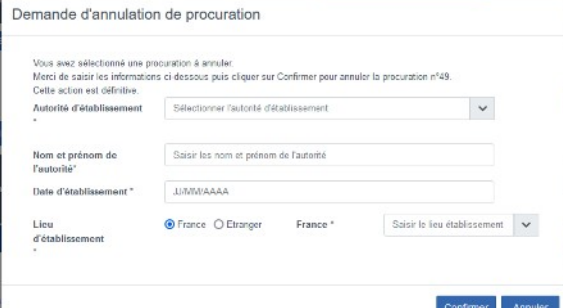

de 1 à 2 sur 2 éléments

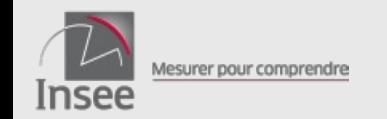

#### 83

# **Le portail commune : la gestion des procurations**

### Fonctionnalité : consulter le détail d'une procuration

Quand on sélectionne une procuration dans la liste, on peut accéder au détail en cliquant sur son numéro

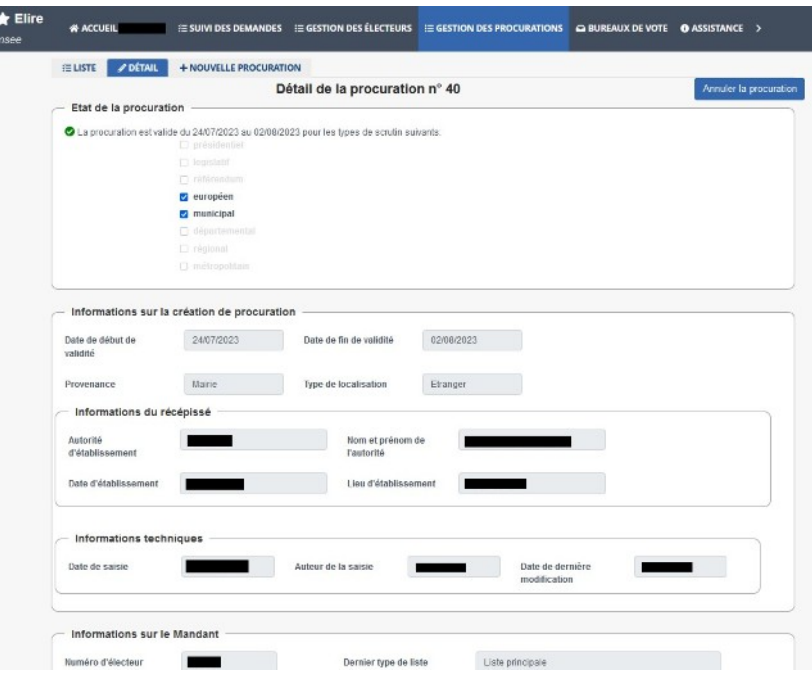

Cela permet de visualiser l'ensemble des caractéristiques d'une procuration :

- période de validité
- type de scrutin
- provenance
- autorité, date et lieu d'établissement
- date et auteur de la saisie
- informations sur le mandant et le mandataire

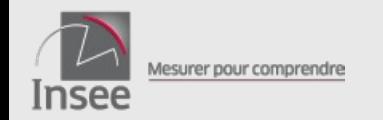

# **Le portail commune : les bureaux de vote**

• Permet de gérer le référentiel des bureaux de vote et de renuméroter tous les électeurs d'un bureau par ordre alphabétique.

### Fonctionnalité : gérer les bureaux de vote Fonctionnalité : renuméroter les électeurs

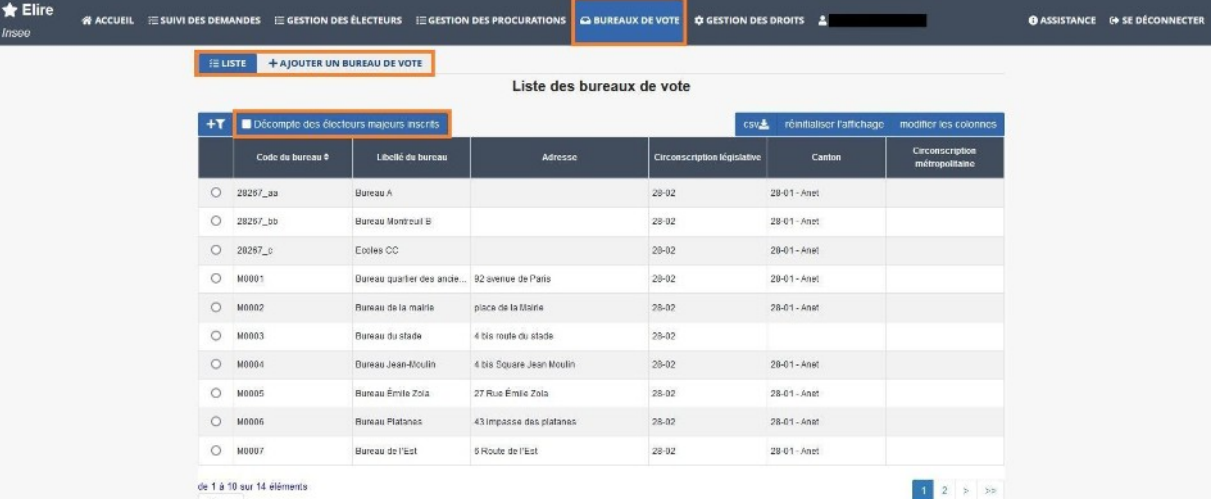

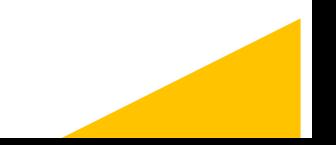

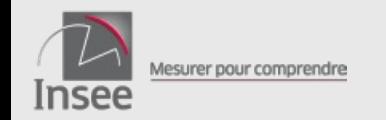

# **Le portail commune : les bureaux de vote**

### Fonctionnalité : gérer les bureaux de vote

- Liste des bureaux renseignés dans le REU avec adresse, indication canton et circonscriptions de rattachement
- Possibilité de filtrer sur code du bureau, libellé du bureau, circonscriptions, canton
- Possibilité d'exporter au format *.csv*
- Le bouton "Décompte des électeurs inscrits" permet d'afficher le nombre d'électeurs par bureau

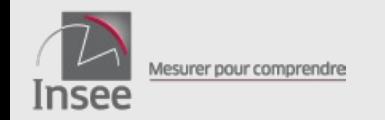

86

# **Le portail commune : les bureaux de vote**

#### Fonctionnalité : gérer les bureaux de vote

- Après avoir sélectionné un bureau, possibilité de modifier ses caractéristiques (code, adresse, circonscriptions, canton) ou de le supprimer (si aucun électeur n'y est rattaché)
- Possibilité d'ajouter un bureau de vote

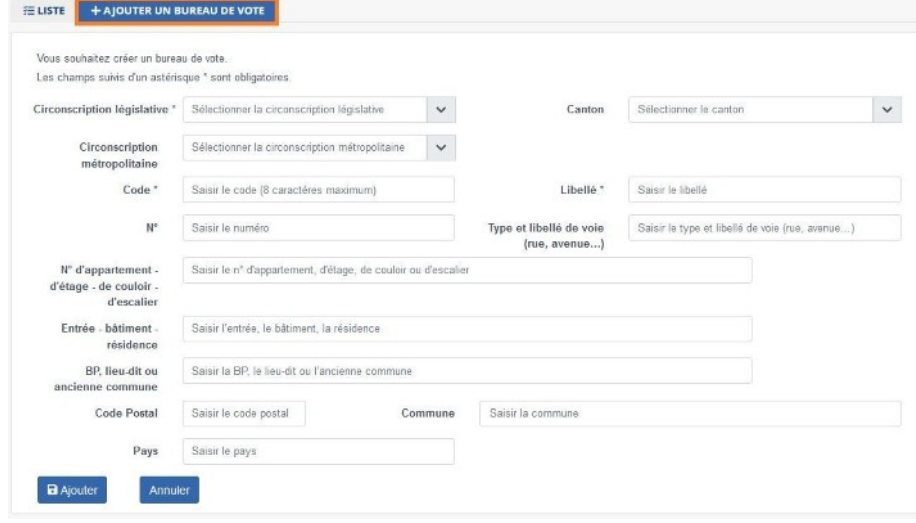

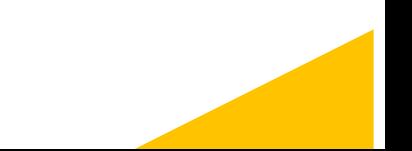

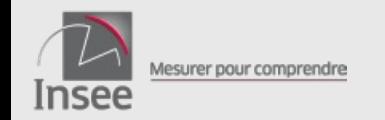

# **Le portail commune : les bureaux de vote**

### Fonctionnalité : renuméroter les électeurs

Permet de réordonner tous les électeurs au sein d'un bureau de vote dans l'ordre alphabétique et redéfinir le numéro d'ordre des électeurs

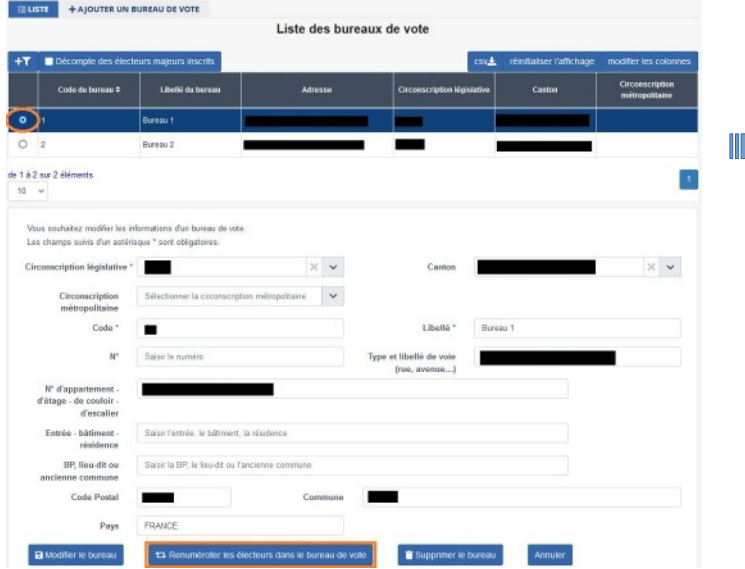

En cas d'utilisation de cette fonction, un message de confirmation s'affiche pour alerter sur les conséquences d'une renumérotation, notamment pour les cartes électorales.

Confirmer la renumérotation des électeurs du bureau de vote

Vous allez renuméroter les électeurs de ce bureau de vote pour les listes principale, complémentaires municipale et européenne. La numérotation précédente sera alors perdue. La nouvelle numérotation sera différente de celle indiquée sur les cartes électorales. Pour éviter ces divergences, les cartes électorales devront être ré-éditées

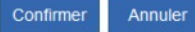

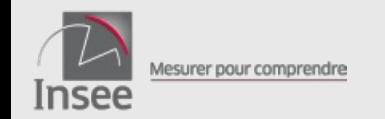

#### 88

# **Le portail commune : la gestion des droits**

### Fonctionnalité : gérer les droits utilisateurs (accessible uniquement dans le portail Elire)

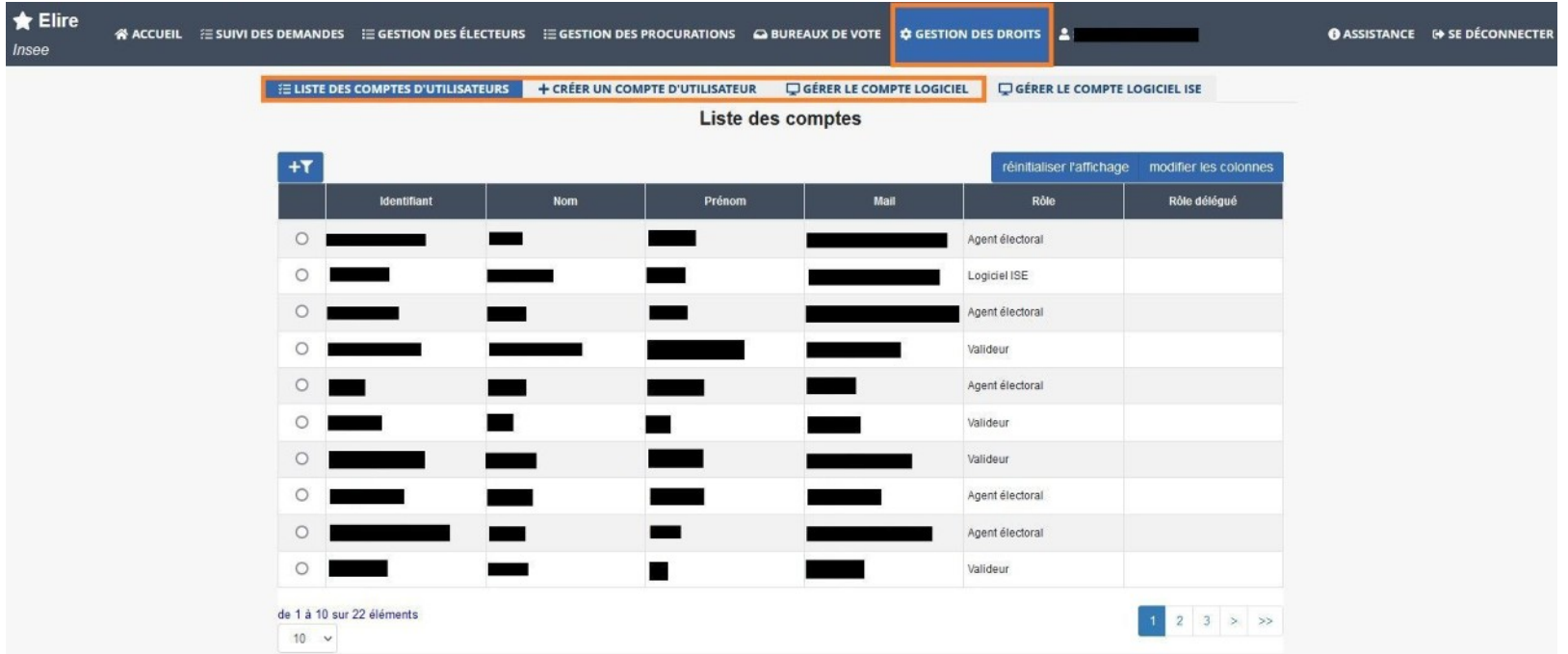

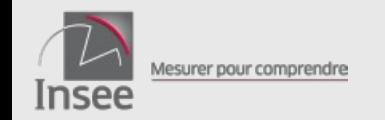

# **Le portail commune : la gestion des droits**

### Fonctionnalité : gérer les droits utilisateurs (accessible uniquement dans le portail Elire)

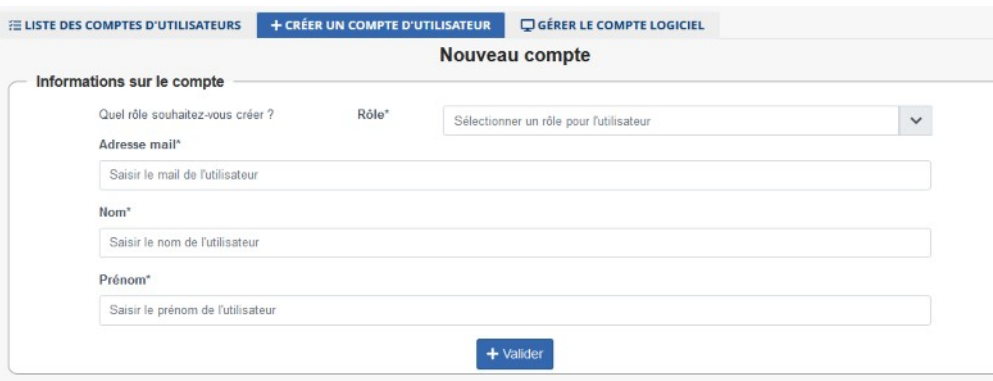

Les différents rôles :

- valideur : accès à toutes fonctionnalités
- responsable électoral : tout sauf viser les dossiers de demande et commander des livrables
- agent électoral : tout sauf viser les dossiers de demande, gérer les comptes utilisateurs et commander des livrables

- membre commission de contrôle : accès données en lecture uniquement

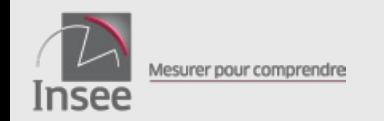

#### 90

# **Le portail commune : la gestion des droits**

Fonctionnalité : gérer les droits utilisateurs (accessible uniquement dans le portail Elire)

- Il ne peut pas y avoir plusieurs utilisateurs avec la même adresse mail.
- Les rôles peuvent être déléqués.
- La commune peut créer, regénérer ou supprimer un compte logiciel (permet au logiciel d'accéder au contenu du REU) : à faire en lien avec l'éditeur de logiciel.
- Pour modifier le compte « valideur », la commune doit contacter la préfecture.

### **Merci de votre attention !**

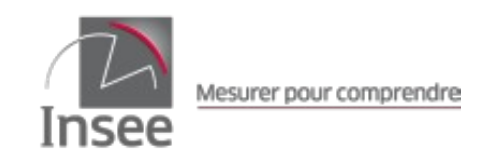